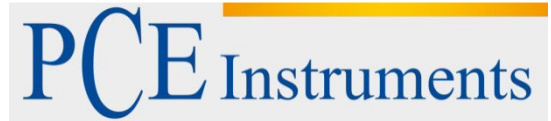

PCE Italia s.r.l. Via Pesciatina 878 / B-Interno 6 55010 Gragnano - Capannori (LU) Italia Telefono: +39 0583 975 114 Fax: +39 0583 974 824 info@pce-italia.it www.pce-instruments.com/italiano

# **Manuale d'istruzioni Bilancia multifunzione Serie PCE-TB**

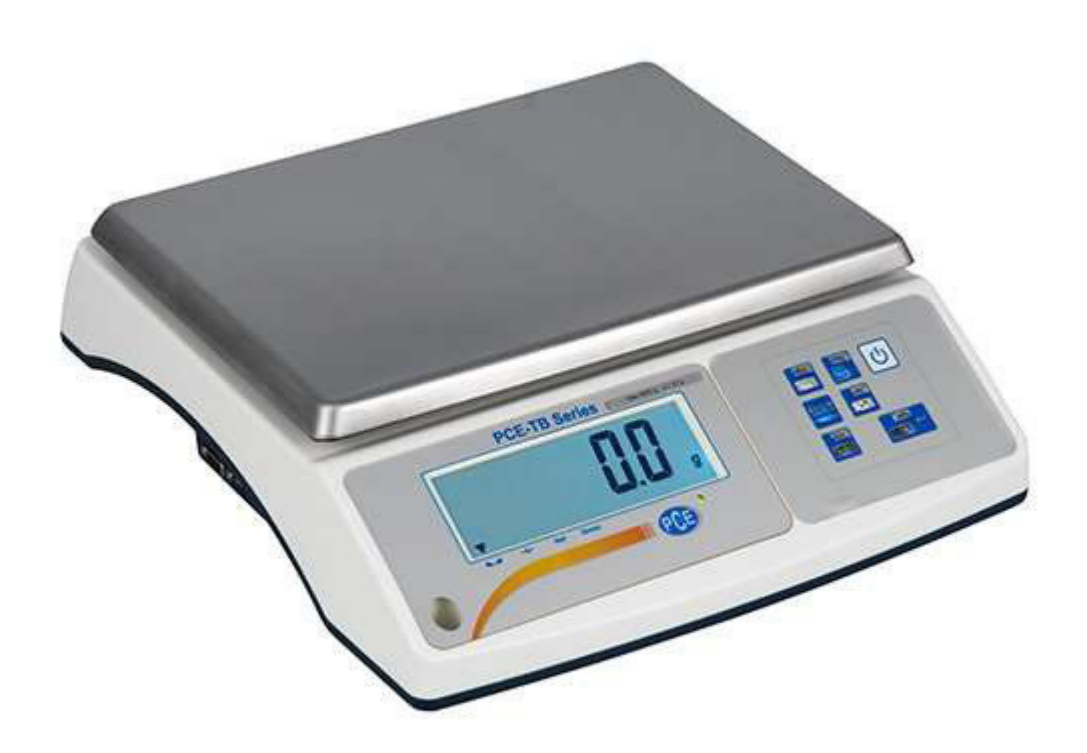

 Data di creazione 21.01.2015 Ultima modifica 02.02.2015

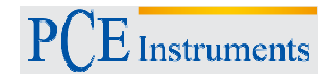

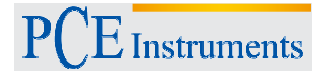

#### **1 Presentazione**

Grazie per aver acquistato la bilancia multifunzione PCE-TB di PCE Instruments.

La bilancia multifunzione è una bilancia precisa ed economica. Grazie alle sue interfacce e alla sua funzionalità si può utilizzare a vari scopi. La bilancia multifunzione è particolarmente utile nelle scuole, nelle università ed in altri istitutivi educativi. In genere la bilancia multifunzione è dotata di un'interfaccia RS—232 bidirezionale e USB. Come opzione, si può dotare anche di un'uscita di commutazione 4-20 mA, 0-10 V, I/O, LAN, WI-FI o di un'uscita RS-485. La bilancia multifunzione ha una memoria che può contenere fino a 300 prodotti e 10 utenti. Con l'aiuto di uno scanner, la bilancia multifunzione con dato CSV è in grado di processare in modo semplice e veloce i dati dell'articolo. La struttura di memorizzazione facilita la corretta acquisizione dei dati. Come opzione, offriamo anche una memoria USB per la documentazione attraverso PC. È molto importante la funzione di memorizzazione dei dati insieme all'uscita di commutazione I/O. L'uscita di commutazione I/O opera in base ai valori limite del peso depositato nella bilancia multifunzione. L'utente può effettuare la pesata in base alla selezione data (troppo leggero, troppo pesante). Altre funzioni della bilancia multifunzione: conteggio dei pezzi, peso percentuale, funzione pesa animali, memoria del valore tara, funzione PEAK Hold (MAX), dinamometria in N, funzione somma, peso con valori limite MIN / OK / MAX, funzione statistica, peso di superfici g/ m², configurazione dell'immagine stampata, lingua di stampa Long e EPL.. È possibile che la bilancia funzioni a batteria, ma dobbiamo tenere presente che in base alla configurazione della scala del sistema, un'alimentazione a batteria non può più essere sufficiente.

# **2 Informazioni inerenti alla sicurezza**

Leggere attentamente e integralmente le istruzioni contenute nel presente manuale prima di mettere in funzione il dispositivo per la prima volta. Solo il personale qualificato è autorizzato a utilizzare il dispositivo.

Il presente manuale di istruzione è stato pubblicato da PCE Instruments senza nessun tipo di garanzia.

 Per consultare le condizioni generali di garanzia, rimandiamo al capitolo dedicato ai nostri Termini condizioni.

Per ulteriori informazioni, la preghiamo di rivolgersi a PCE Instruments.

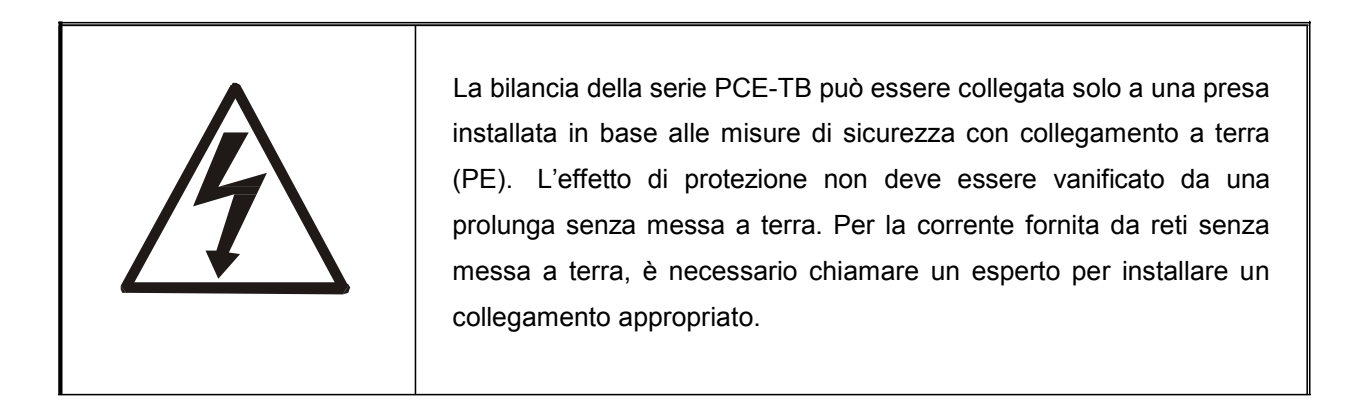

- <sup>ig</sup> I lavori di riparazione e di servizio possono essere effettuati solo da personale qualificato di PCE Instruments.
- **ig** La bilancia non deve essere messa in funzione durante la fase di montaggio.
- ¡g Non utilizzare la bilancia in zone a rischio di esplosione.
- <sup>ig</sup> Non utilizzare la bilancia in ambienti con elevata umidità.
- ¡g Se si suppone che vi siano danni o guasti al dispositivo, scollegare il cavo dalla corrente e mettersi in contatto con il nostro servizio tecnico.

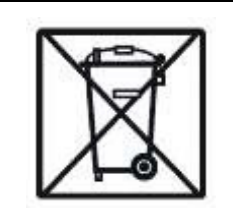

In base al decreto RAEE (Rifiuti di Apparecchiature Elettroniche ed Elettriche) recuperiamo i nostri dispositivi. Possiamo riciclarli direttamente o incaricare allo scopo un'azienda di riciclaggio seguendo le procedure legali.

**RAEE.-Nº 001932**

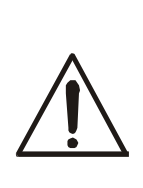

A seconda del luogo di lavoro le temperature potrebbero variare sensibilmente, soprattutto durante i mesi invernali, e formare condensa nella bilancia. Pertanto, quando si sposta la bilancia in una nuova zona operativa, è consigliabile metterla in funzione la bilancia dopo ca. 4 secondi, per evitare danni.

1. Prima di ogni pesata importante, è consigliabile verificare la precisione della bilancia con dei pesi di prova. Se il risultato visualizzato è diverso dal peso utilizzato, si può effettuare una regolazione.

2. Il peso deve essere collocato al centro della superficie del piatto per evitare ogni possibile errore.

3. Il range TARA è possibile in tutto il range di misura. Il range non aumenta l'ambito di misura disponibile della bilancia (Vedi Max. sull'etichetta della bilancia).

4. Il risultato della pesata va letto solo dopo la visualizzazione dell'indicatore di stabilità  $\blacksquare$ 

5. La bilancia è un dispositivo di precisione che reagisce in modo assai sensibile al sovraccarico, alle vibrazioni e agli urti.

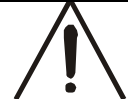

La bilancia no deve superare il 20% del peso massimo. Non è consentito caricare la bilancia con la mano.

Durante la fase di trasporto della bilancia, il piatto deve essere protetto.

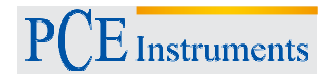

# **3 Specifiche tecniche**

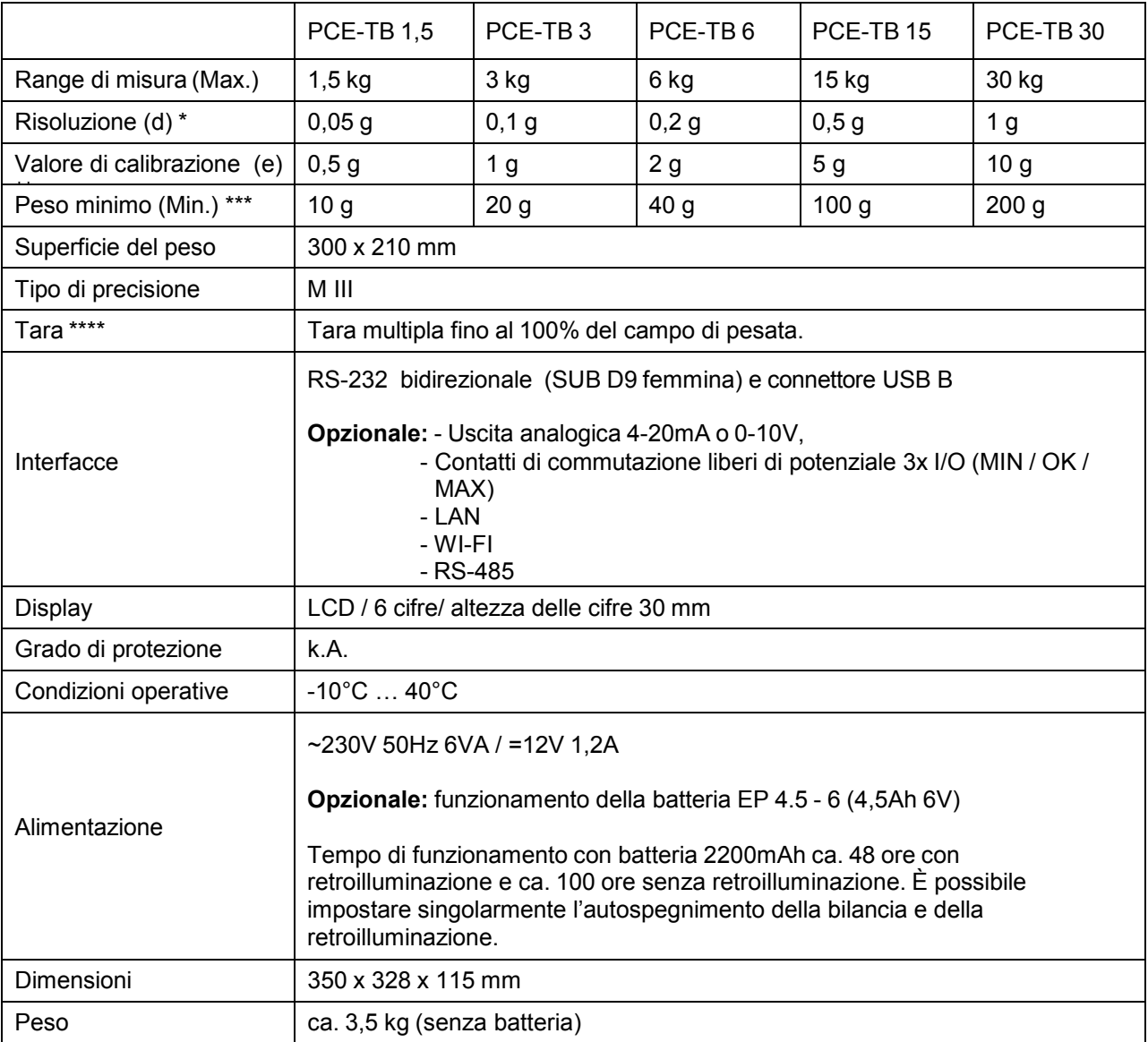

*\*La risoluzione è possibile solo per bilance non omologate. In una bilancia non calibrata, si deve impostare come standard la risoluzione più alta.* 

\*\* *Valore di calibrazione corrispondente della risoluzione per bilance approvate*. In questo caso la risoluzione viene impostata sul valore di taratura. Esempio PCE-TB 1,5 (e) 0,5 g = (d) 0,5 g (no 0, 05 g). Nelle bilance omologate si può premere il pulsante "High resolution" per aumentare brevemente la risoluzione di un fattore di 10. Tali valori non possono essere utilizzati in un range segnalato. **(La calibrazione non è possibile poiché ci troviamo ancora nella fase di omologazione).**

\*\*\* Peso minimo (Min.). Solo per applicazioni approvate. Le bilance multifunzione visualizzano anche, sotto la metà del peso minimo, gli sbalzi di peso nei passaggi di risoluzione superiori. I valori inferiori al peso minimo **non devono essere usati** nel campo metrologico legale. Per esempio: se si usa una bilancia con un peso minimo di 200g per la pesatura di spezie, si deve porre una quantità di spezie superiore a 200g.

\*\*\*\* *La tara* non aumenta il range di misura della bilancia multifunzione. Per esempio: se si pesa con una bilancia di 15 kg con un recipiente di 5kg, la bilancia multifunzione di 15 kg avrà un campo di pesata di solo 10 kg.

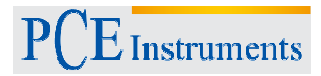

# **4 Dimensioni**

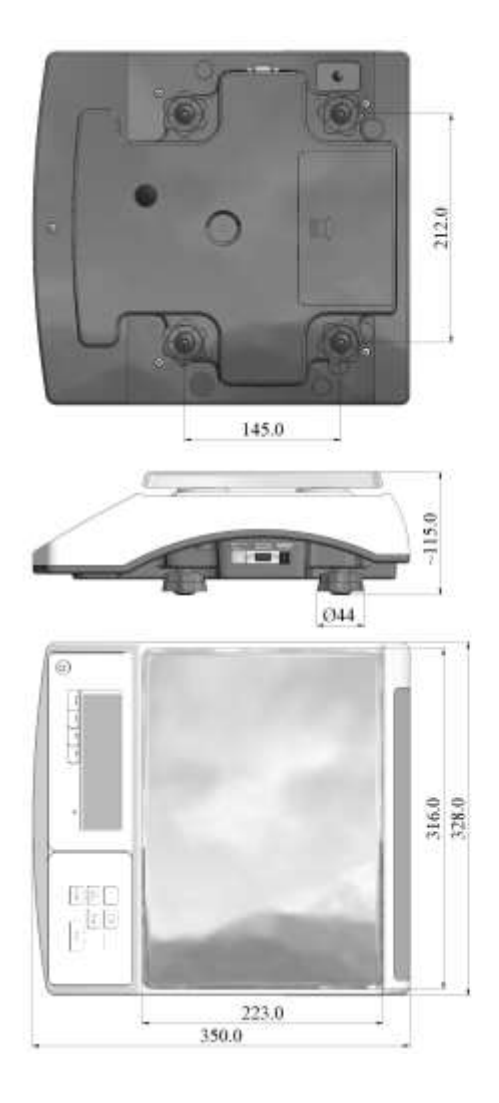

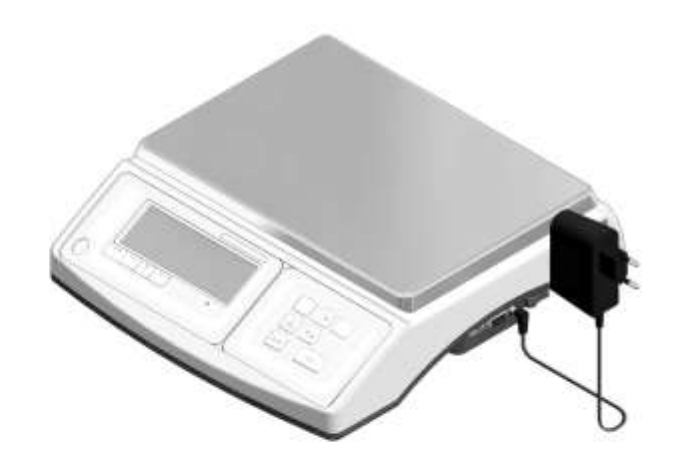

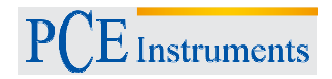

# **5 Collegamenti (Standard)**

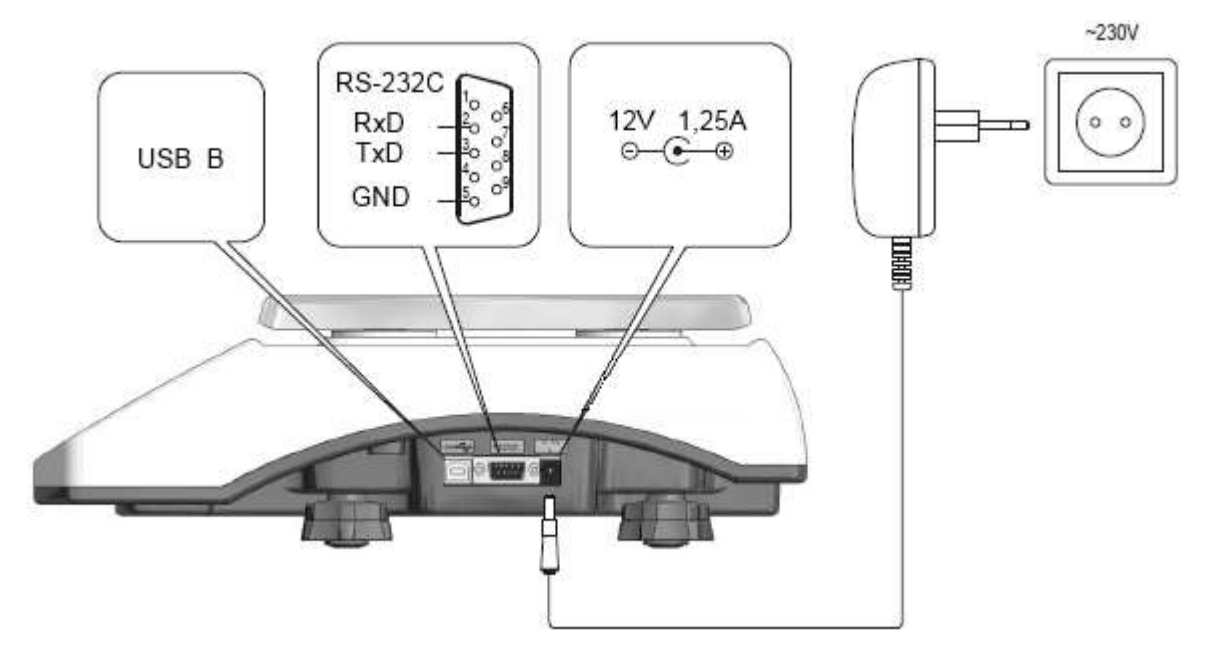

# **6 Interfaccia**

#### **1. Visualizzazioni di peso stabile**

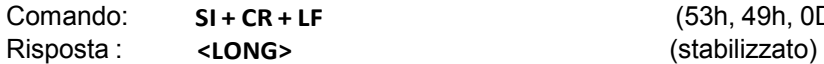

+ LF (53h, 49h, 0Dh, 0Ah)

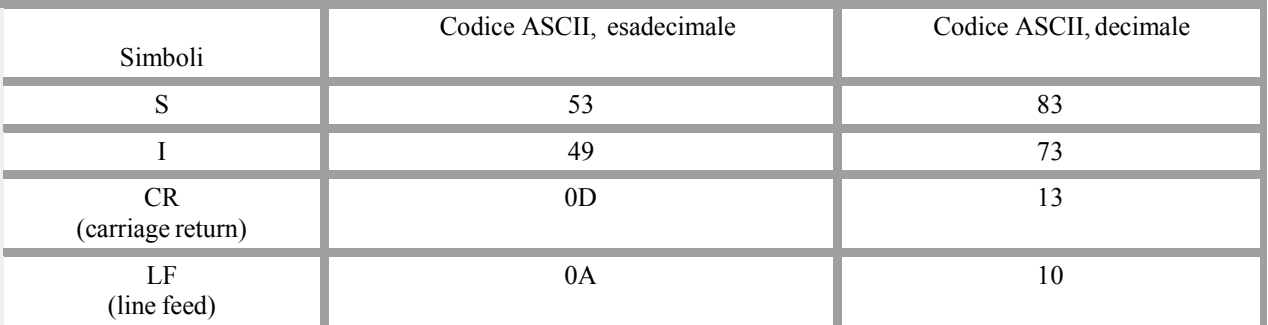

#### **2. Comando TARA (–T-)**

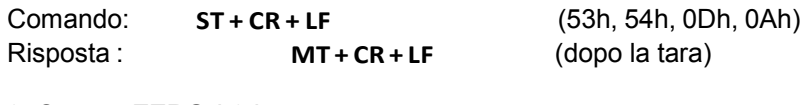

#### **3. Campo ZERO (-0-)**

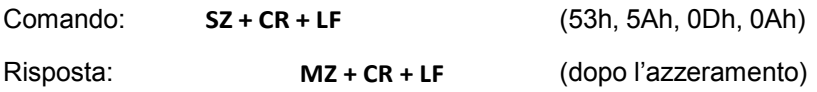

#### **4. Accensione/spegnimento della bilancia**

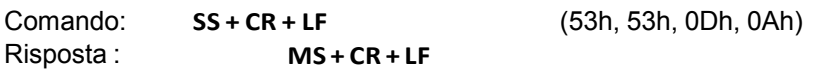

#### **5. Richiesta di visualizzazione del peso corrente**

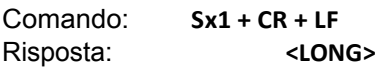

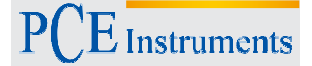

#### **6. Ingresso dei valori inferiori (MIN)**

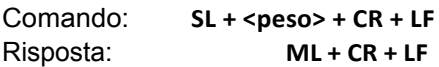

#### **7. Ingresso dei valori superiori (MAX)**

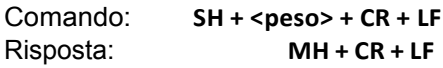

#### **8. Ingresso del limite zero**

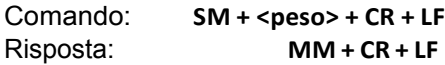

#### **9. Comando di stampa**

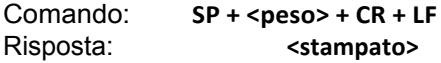

#### **La stampa viene effettuata nella periferica di stampa della bilancia (configurabile)**

#### **Formato dei dati:**

#### **1. Formato <LONG> - 16 simboli**

```
<caratteri> + <spazio> + <indicazione di peso> + <spazio> + <unità di misura> + CR 
+ LF
```
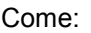

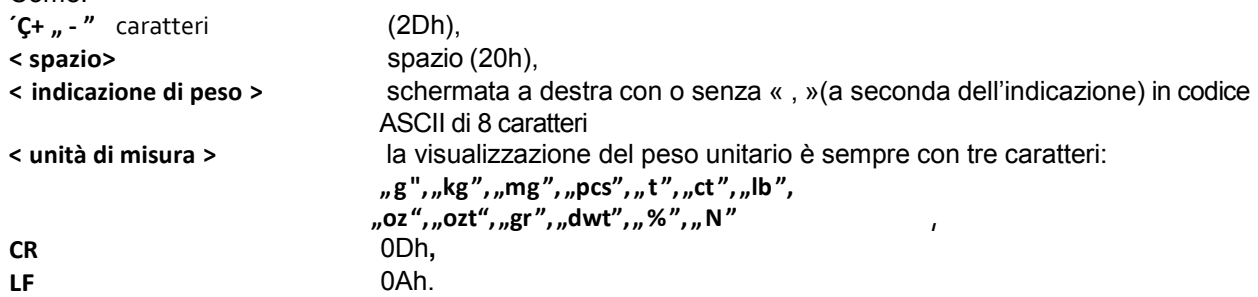

#### **2. Formato max. 16 caratteri**

L'indicazione di peso e l'unità di misura ("g"/ "kg" ecc.) compresi i caratteri "+" y. "-" e " (2Eh) ecc. **","** (2C.) è di max. 16 caratteri.

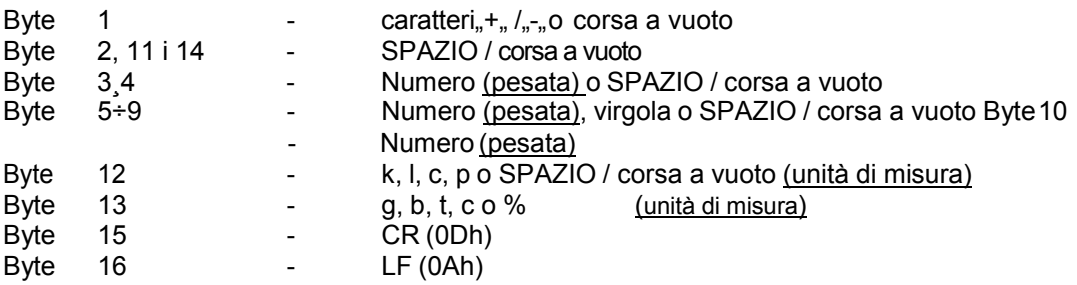

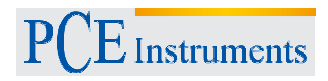

# 1. **Panoramica della tastiera**

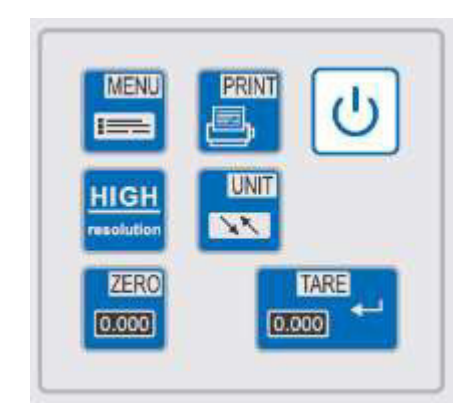

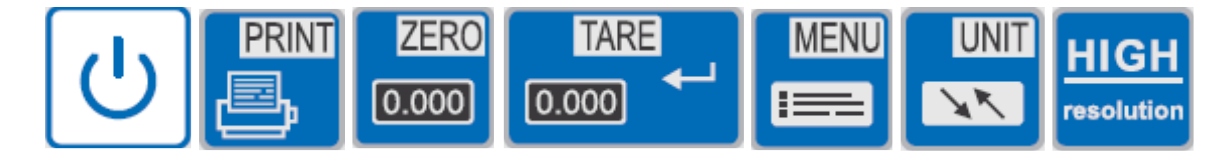

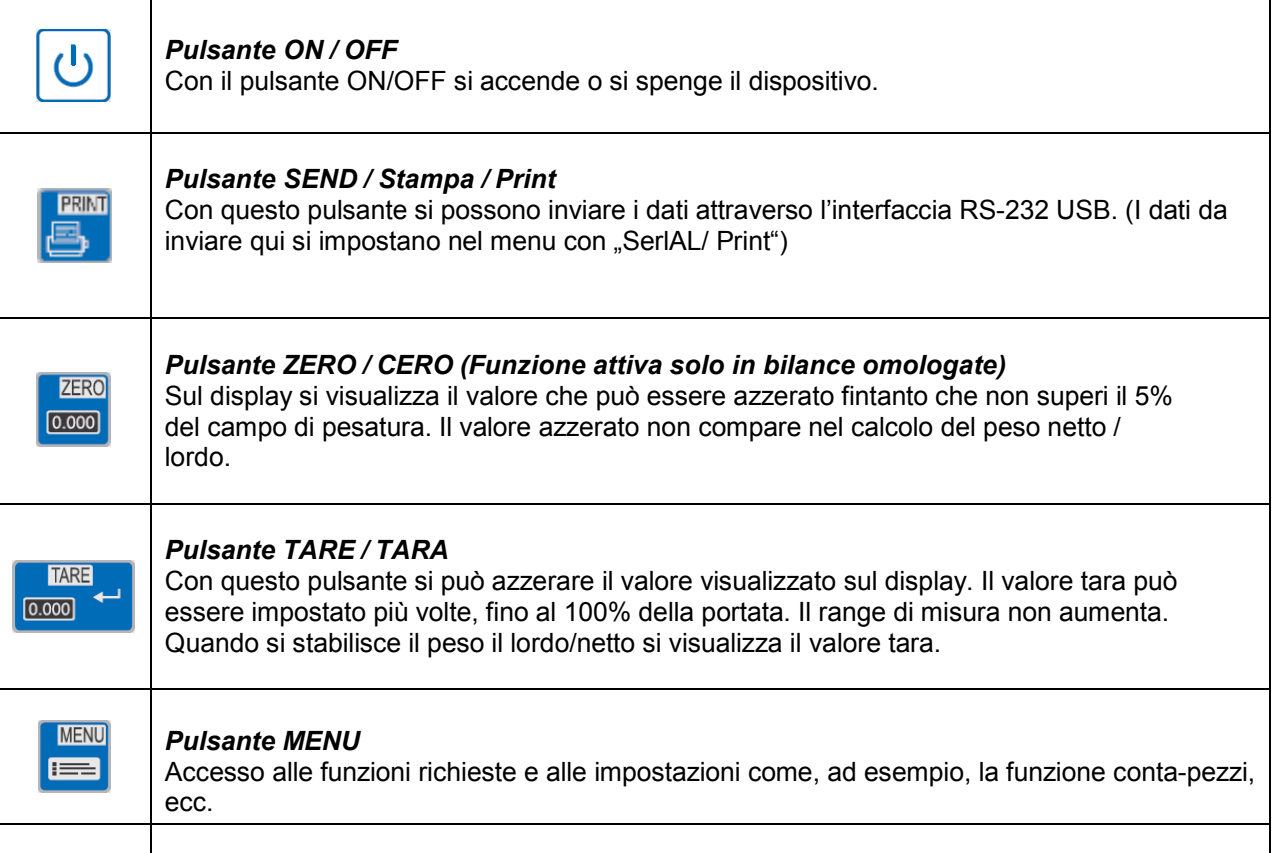

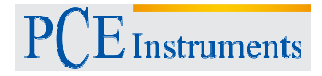

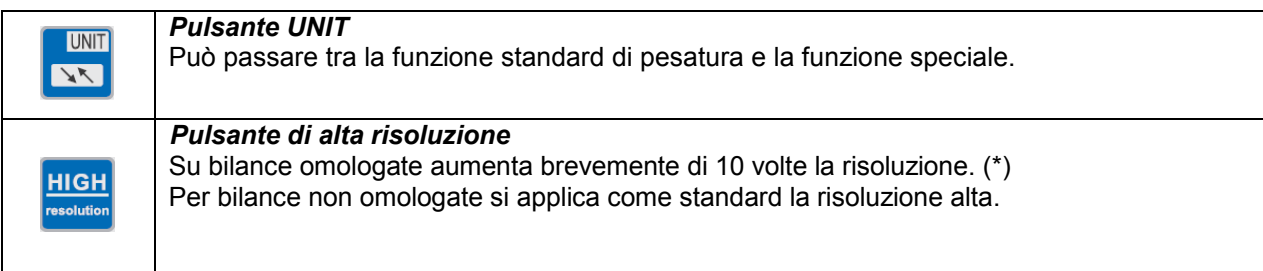

# 2. **Spiegazione dei simboli**

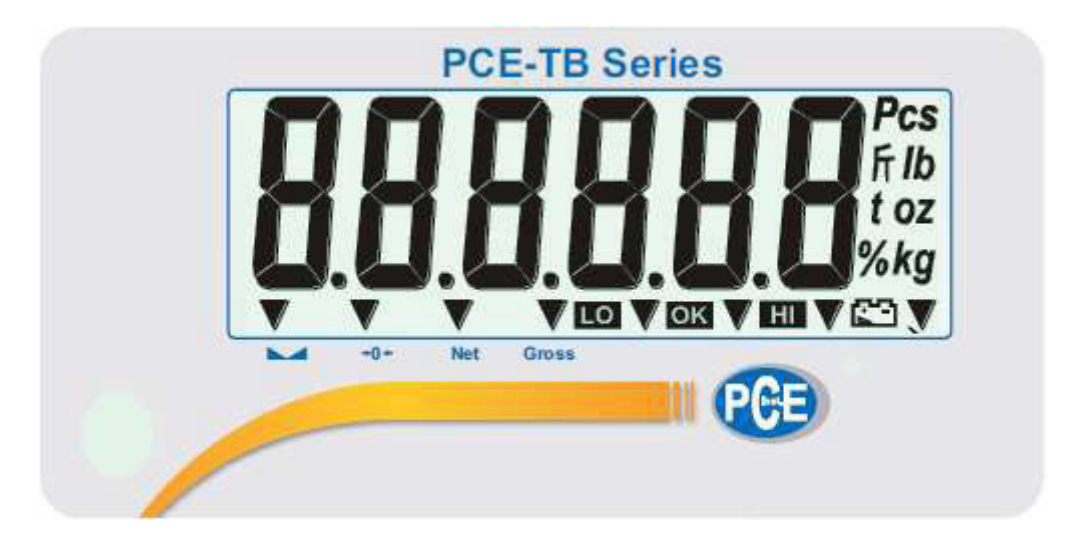

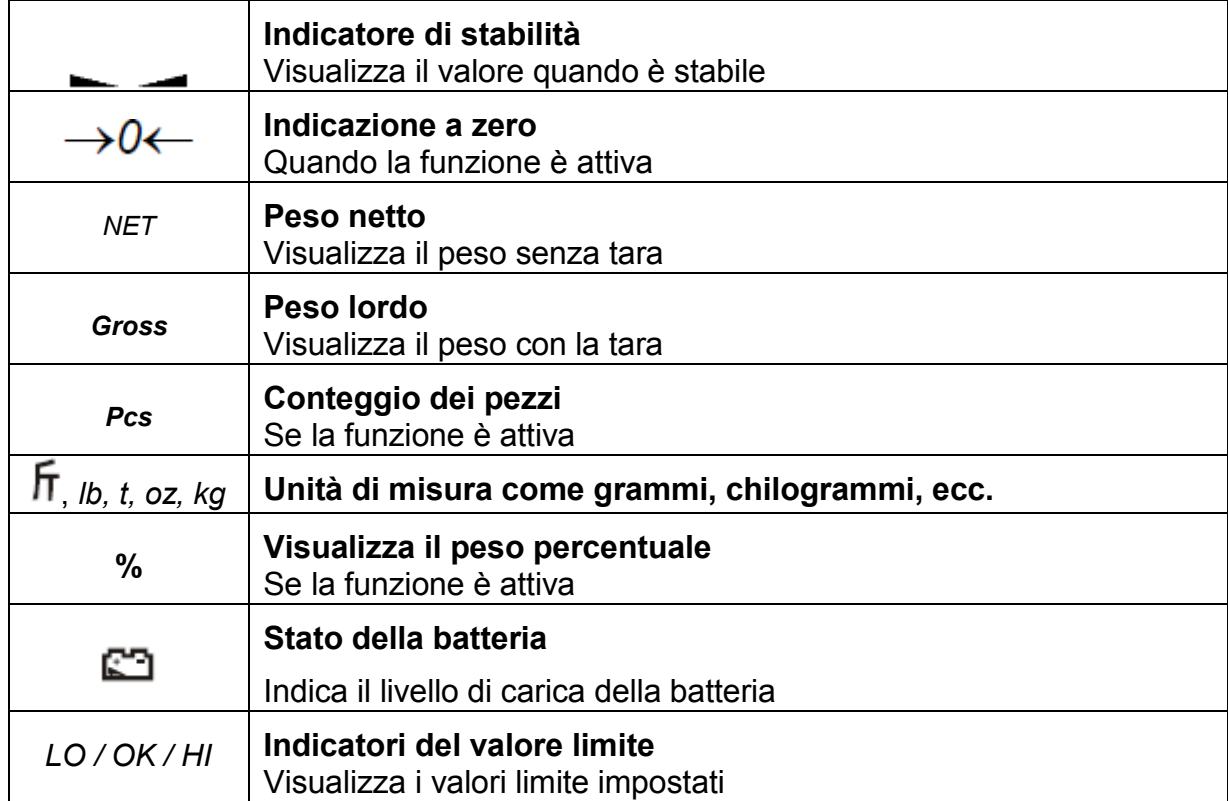

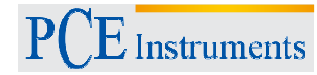

#### **4 Componenti della fornitura**

- Bilancia / piatto della bilancia / cavo di alimentazione / manuale di istruzioni (*nessuna batteria)*

#### **5 Montaggio della bilancia**

- 1. Estrarre la bilancia e il cavo dall'imballo
- 2. Collocare la bilancia su una superficie stabile e senza vibrazioni
- 3. Posizionare bene i due elementi ("1" e "2") del piatto di pesata

accendere la bilancia con il pulsante *ON / OFF* 

- 4. Livellare la bilancia con l'aiuto della livella incorporata (5) e i piedini regolabili (6).
- 5. Alimentare la bilancia con la giusta tensione di esercizio (corrente elettrica o batteria) e

# *Indicazioni relative al funzionamento della bilancia con batteria*

La bilancia si mette in funzione attraverso il cavo fornito o con la batteria. La batteria deve essere inserita nella parte bassa della bilancia (vedi figura sotto). Per garantire un periodo maggiore di funzionamento, la bilancia può essere impostata con la funzione di retroilluminazione del display "b\_LIGHT" e la funzione di spegnimento automatico della bilancia in "AutoOFF". La ricarica della batteria si effettua sempre con il cavo collegato alla corrente e si può disattivare con la funzione "battEr" /"OFF" per evitare l'effetto memoria. Si può controllare lo stato della batteria con la funzione "bAttEr"/ "LEVEL".

*ATTENZIONE: La funzione "bAttEr" appare solo quando la batteria è inserita nella bilancia e la bilancia è stata accesa con la batteria.* 

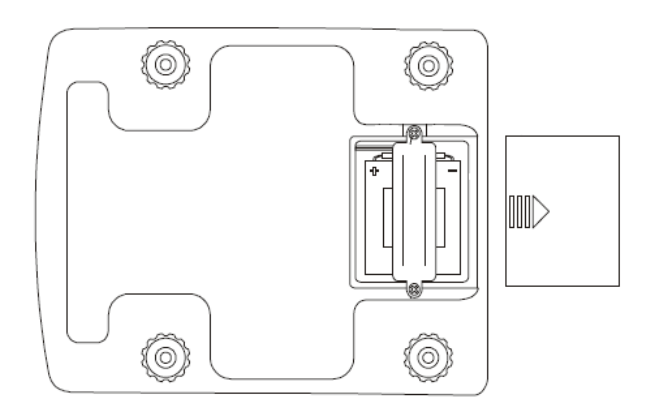

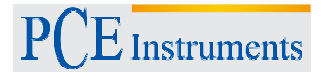

#### **6** *Messa in funzione della bilancia*

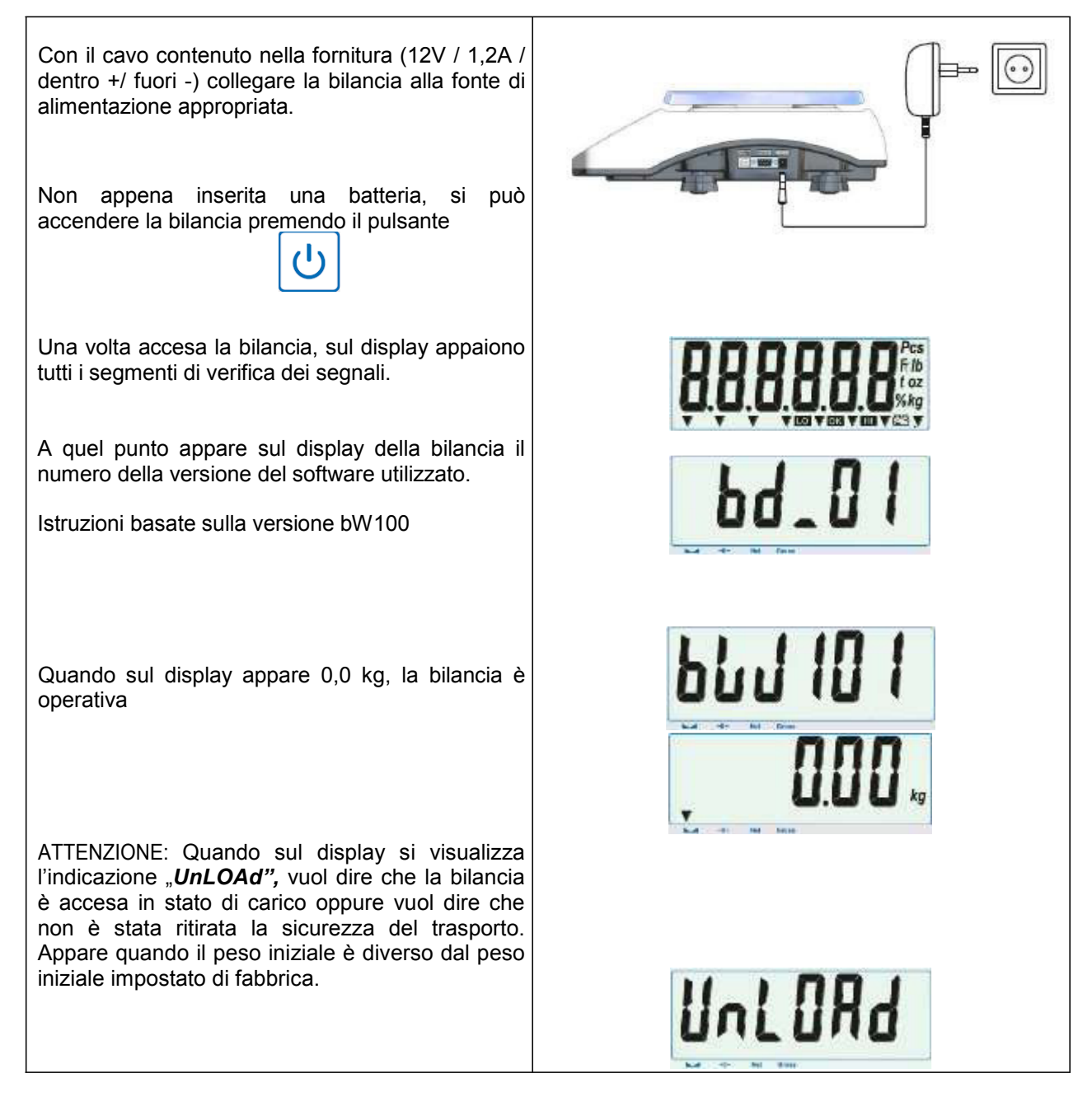

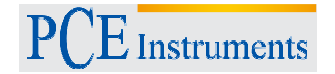

**7 Tasto ZERO (Questo pulsante si attiva solo in bilance omologate)**

Se la bilancia al momento dell'accensione mostra il valore "0,0 g", si deve controllare la struttura e la posizione del dispositivo.

ZERO

Se tutto è a posto, si può usare per azzerare il valore.

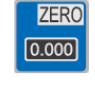

*Questo pulsante è attivo solo quando la bilancia è tarata.*

*ZERO* non è possibile in contrasto con la Tara, sul range di misura completo e non si visualizza il peso lordo/netto.

**8 Pulsante TARA**

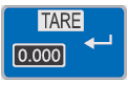

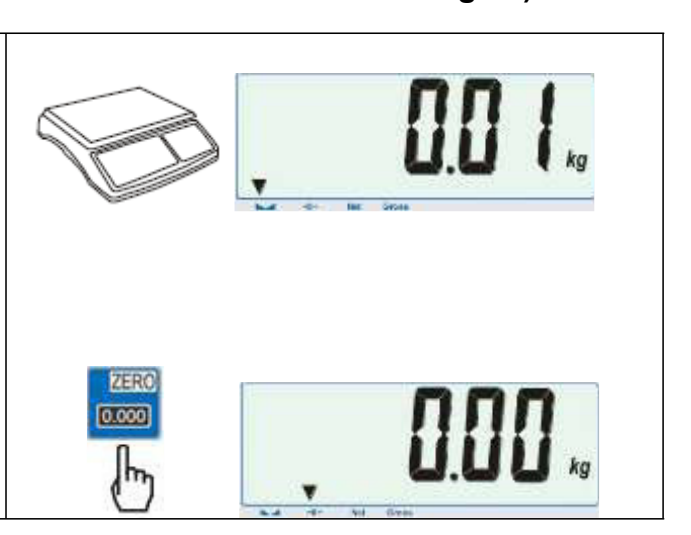

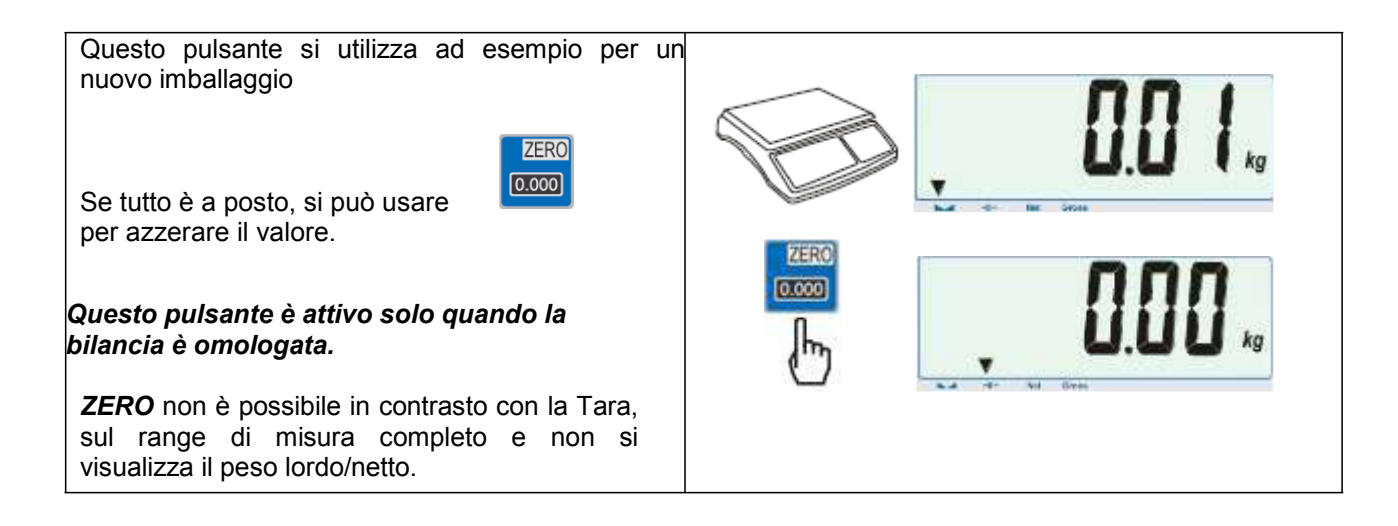

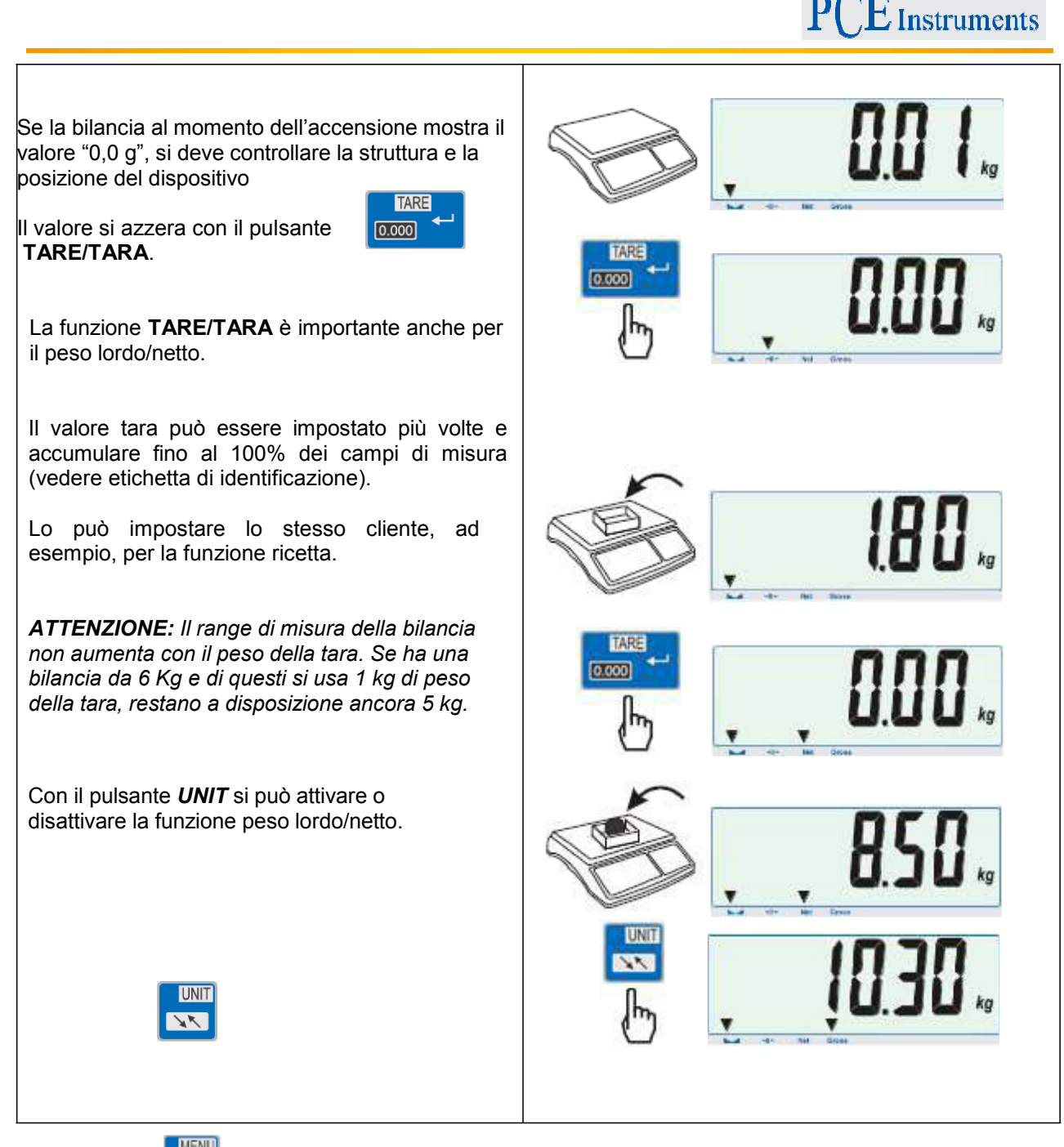

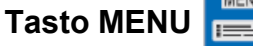

A causa della varietà di funzioni, la bilancia ha due livelli di menu. Con il pulsante "*MENU*" si accede al livello di menu superiore. In questo livello di menu si trovano le funzioni attive (che si vuole utilizzare). Tuttavia, le funzioni devono essere pre-attivate dall'utente.

**MENU** 

Alla consegna, si visualizzano le seguenti funzioni:

*"SEtuP"* y "*out"*

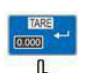

Il pulsante TARE  $\Box$  serve come pulsante di conferma. Se l'utente vuole passare al menu SETUP, deve **TARE** 

premere il pulsante TARE/TARA quando appare "**SEtuP" .** A questo scopo, accedere ai due livelli dove si visualizzano le indicazioni **"MEnu", "CALib",** *AutoZE", "UnIt", "SErIAL",* ecc. La descrizione delle opzioni di configurazione, nonché la panoramica della struttura del menu, viene visualizzata nella struttura di funzioni inferiore:

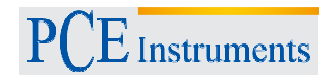

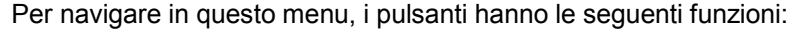

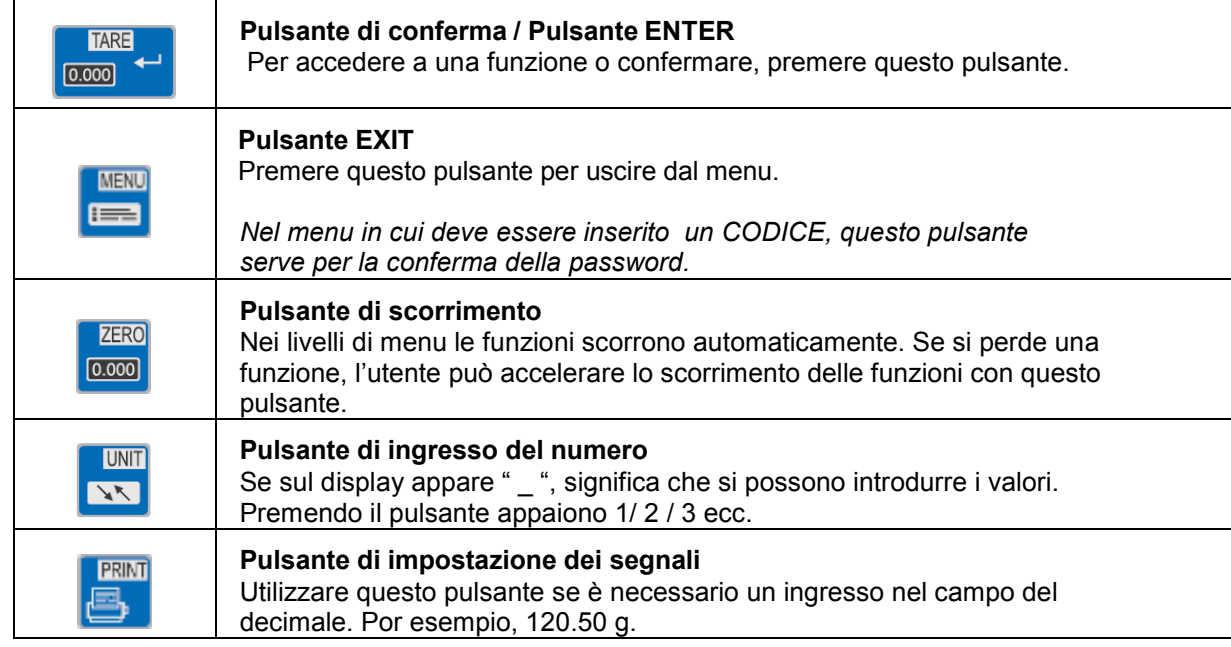

Ecco un esempio di come l'utente indica la funzione di conteggio nel livello utente.

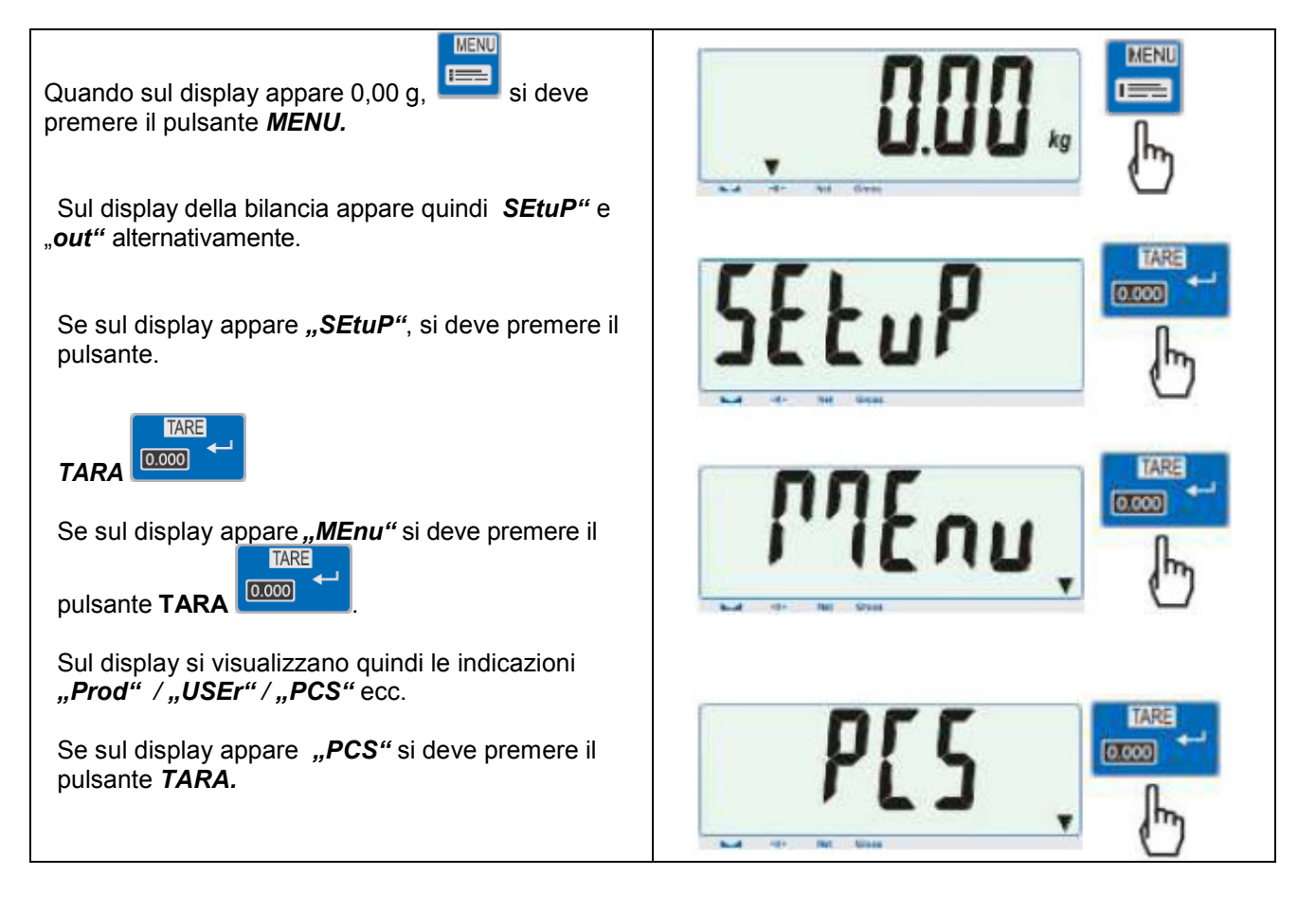

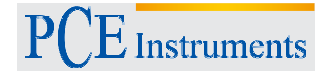

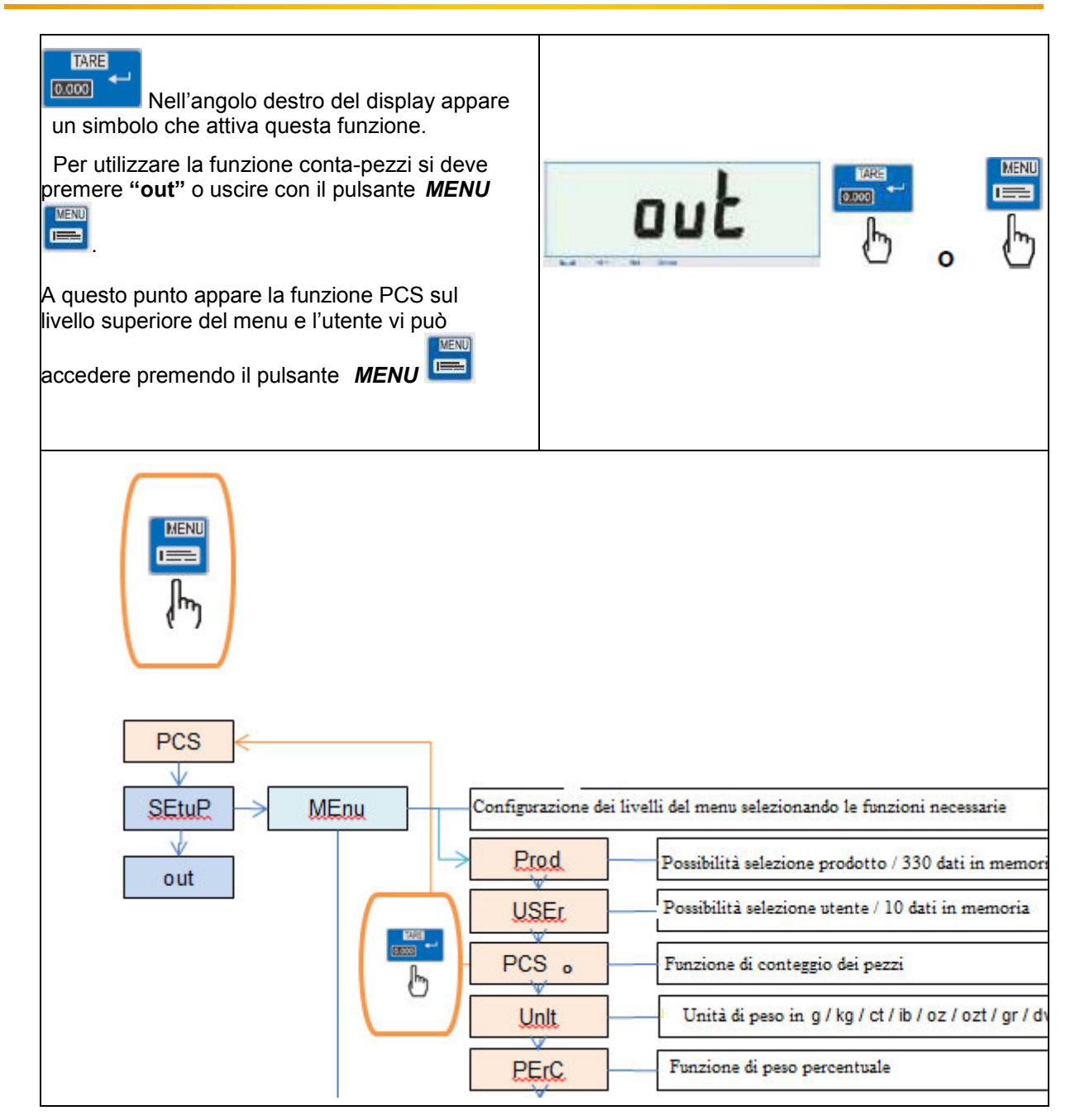

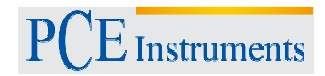

**9 Funzioni**

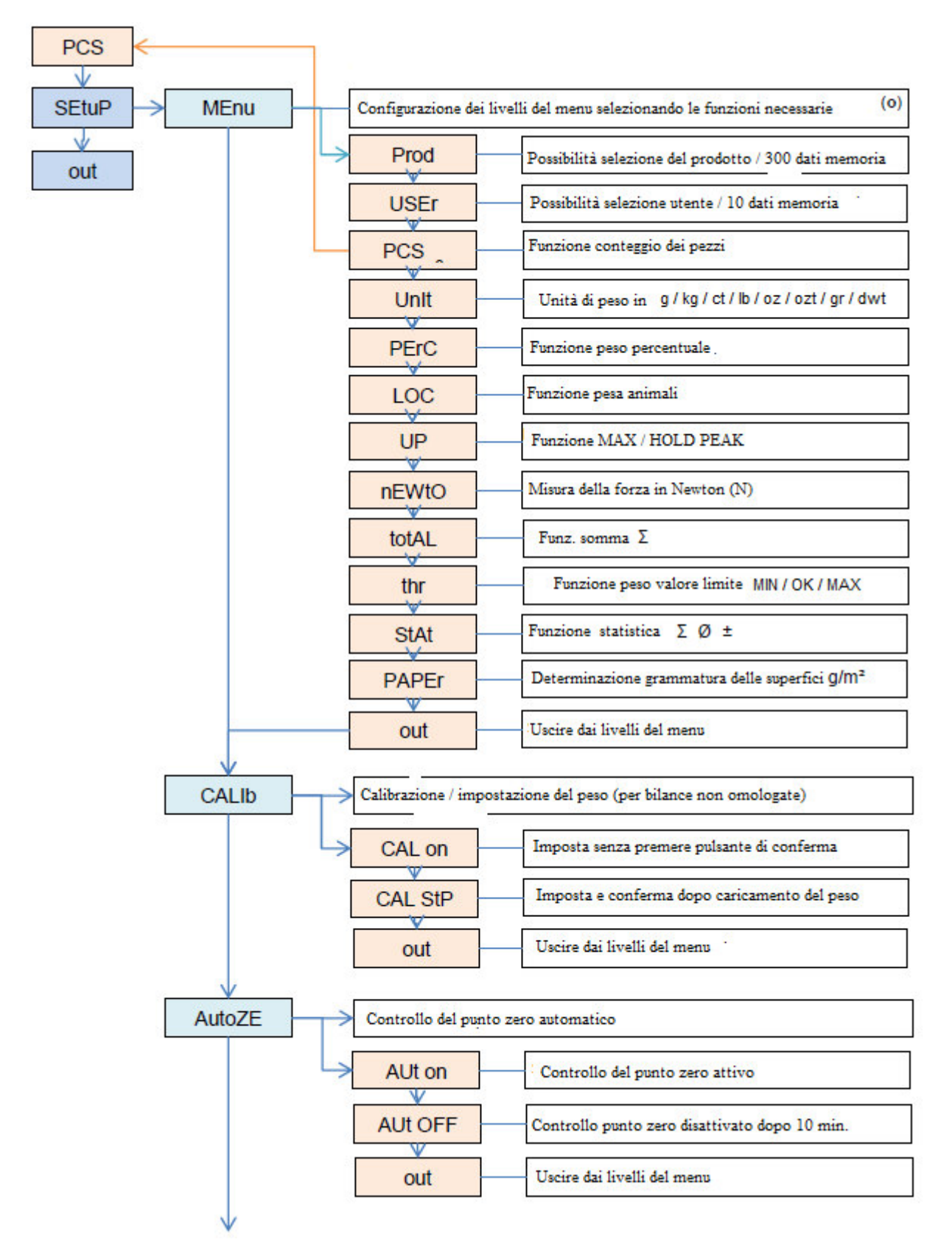

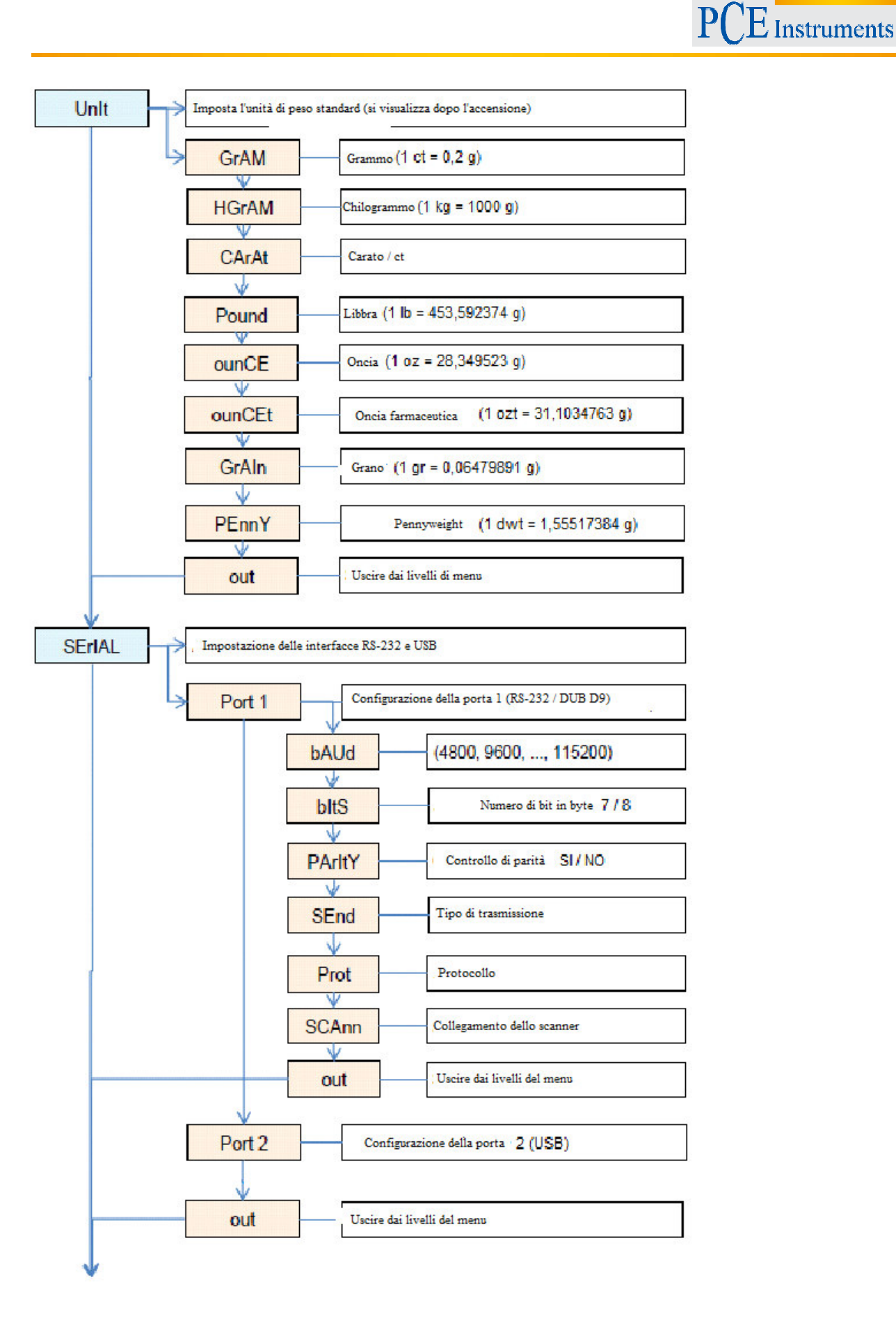

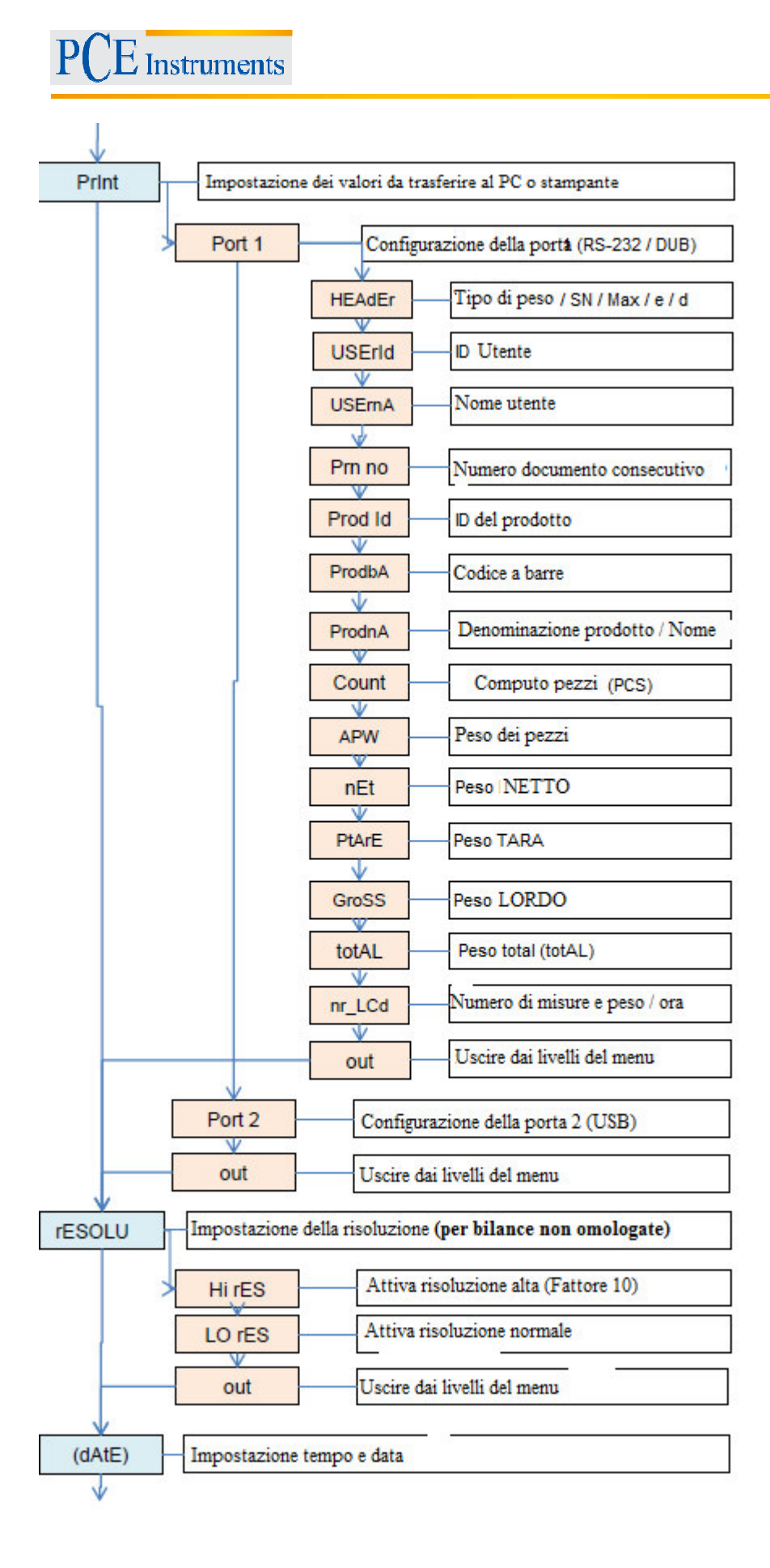

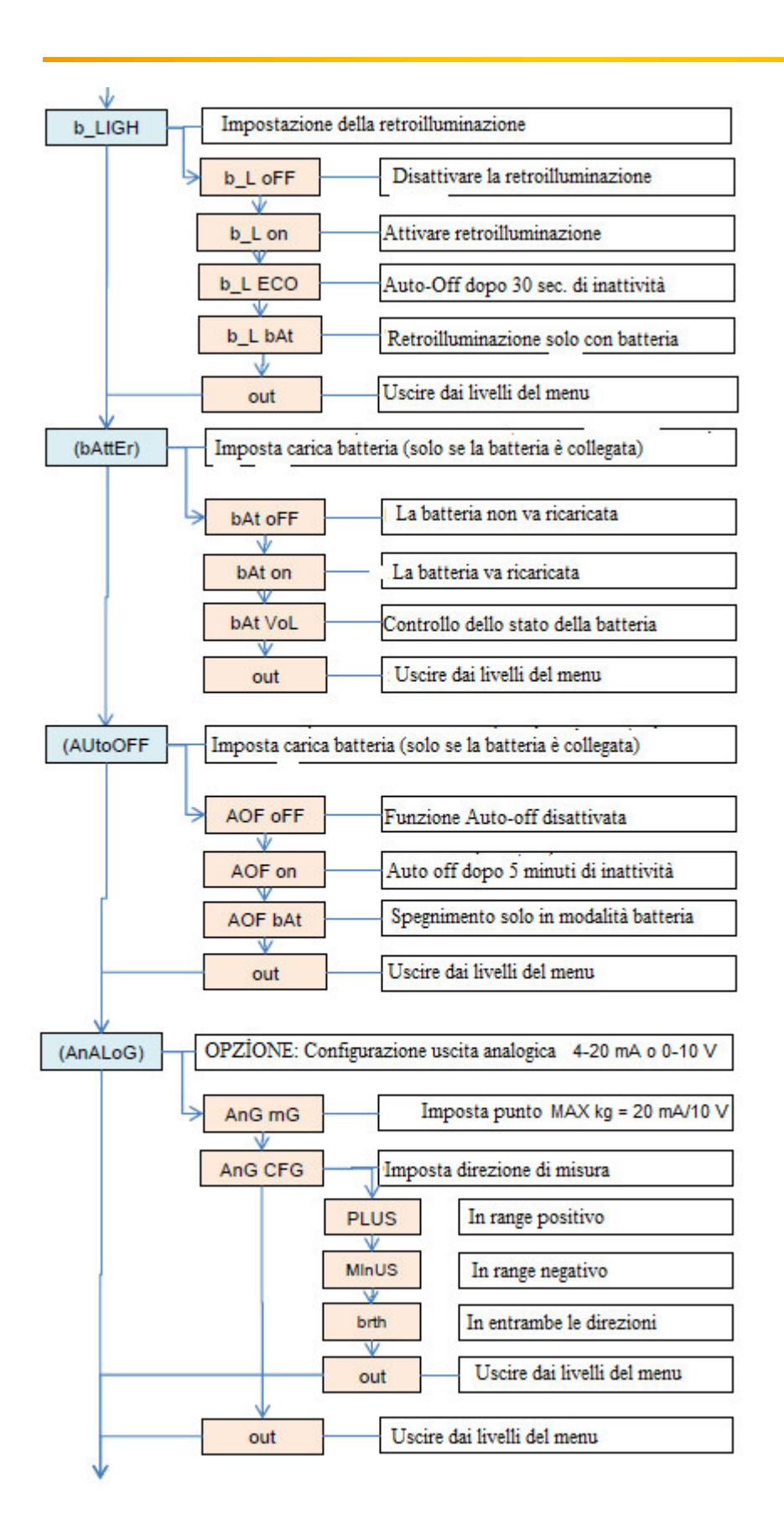

# $E$  Instruments

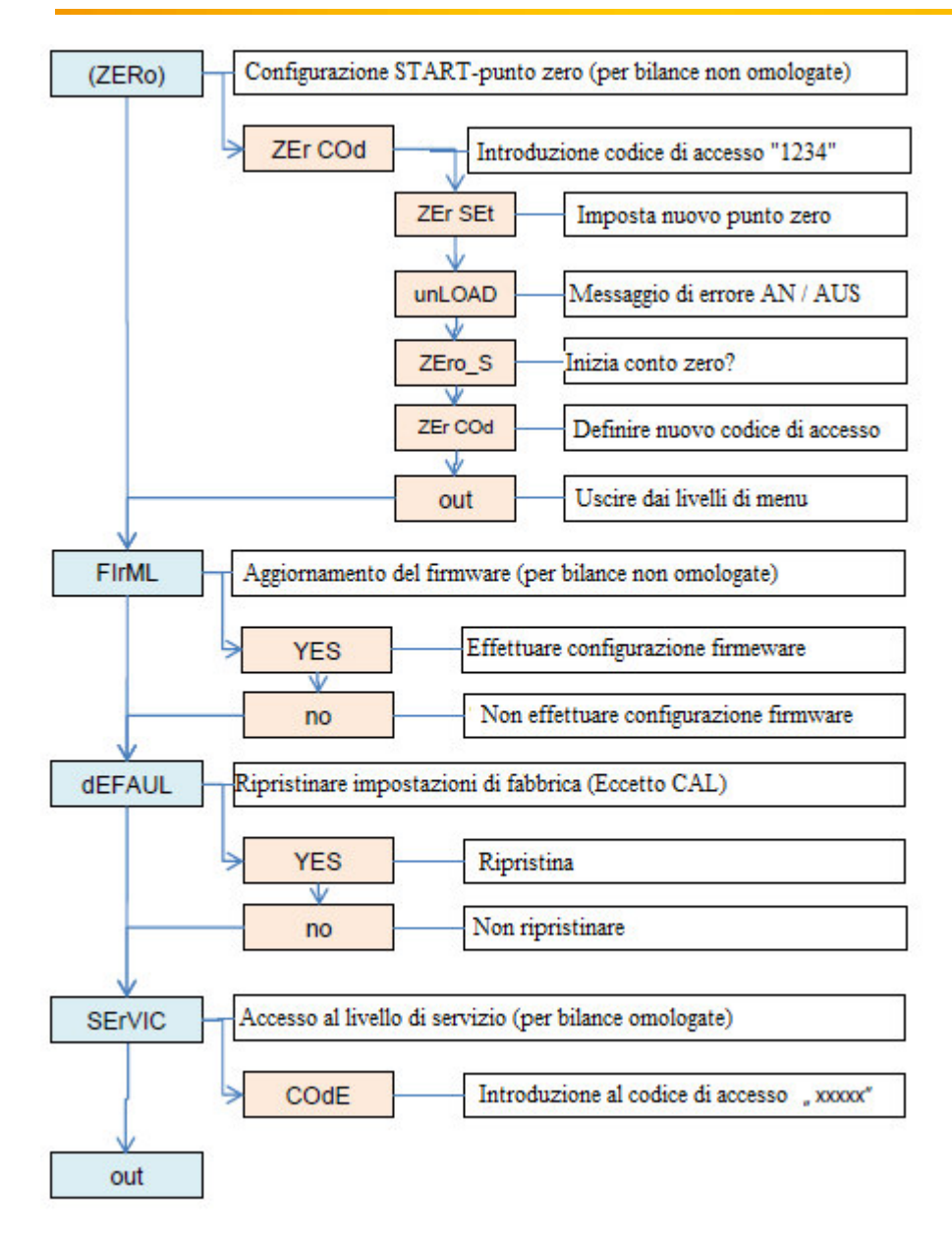

# 10 Funzioni "Prod"e,, USEr"

La bilancia ha un database interno. Nel database si possono archiviare dati fino a 300 articoli e 10 utenti diversi. Il caricamento dei dati su può effettuare manualmente o con una tabella Excel.

Per ogni prodotto si possono memorizzare i seguenti dati:

- Prod Id **ID** dell'articolo come ad esempio il numero di memoria per visualizzare il prodotto sulla bilancia
- Codice a barre / Codice a barre dell'articolo
- Prod nA **N**ome dell'articolo
- APW Peso dei pezzi per il conteggio dei pezzi
- Inserimento di un peso tara fisso (Ec.: contenitori vuoti)
- thr Lo Inserimento del valore limite del range inferiore LO es. funzione di semaforo opzionale
- thr Hi Inserimento del valore limite del range superiore HI es.: funzione di semaforo opzionale

- Per ogni prodotto si possono memorizzare i seguenti dati:

- USEr Id **ID** utente
- **Nome utente**

La visualizzazione dell'utente o dell'articolo può essere effettuata manualmente inserendo l'ID o utilizzando uno scanner. Se si sottopone a scansione un codice a barre, la bilancia ricerca nel database interno. Se si memorizzano dati come il peso dei pezzi o i valori limite, questi vengono visualizzati automaticamente.

Se nel database viene memorizzato un codice a barre, si visualizzerà un'informazione sul display. La bilancia ha poi la possibilità di inviare i dati ponderati relativi al codice a barre a una stampante / PC o memoria USB (opzionale). Si possono così impostare adeguatamente i dati della pesatura.

Lo scanner deve avere un'interfaccia SUB-D9 (RS-232 / maschio) per il collegamento alla bilancia.

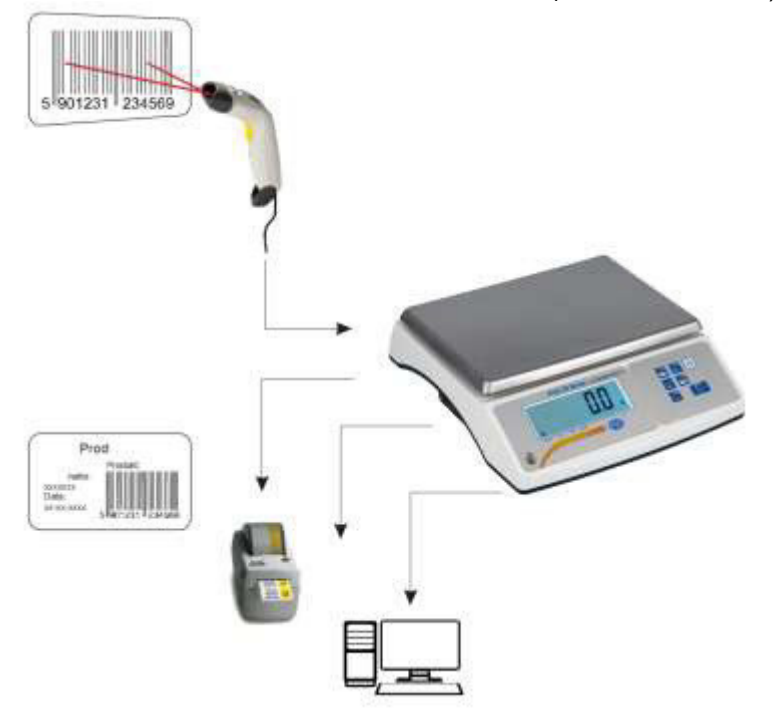

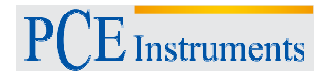

# **11 Funzione PCS /** Funzione conteggio dei pezzi

Con questa funzione si possono contare in modo semplice e veloce elementi dello stesso peso. La bilancia determina il peso del pezzo utilizzando un peso di riferimento e quindi divide il peso totale per il peso unitario.

 In questo caso è importante lavorare con il maggior numero possibile di riferimenti per determinare un buon risultato del peso centrale.

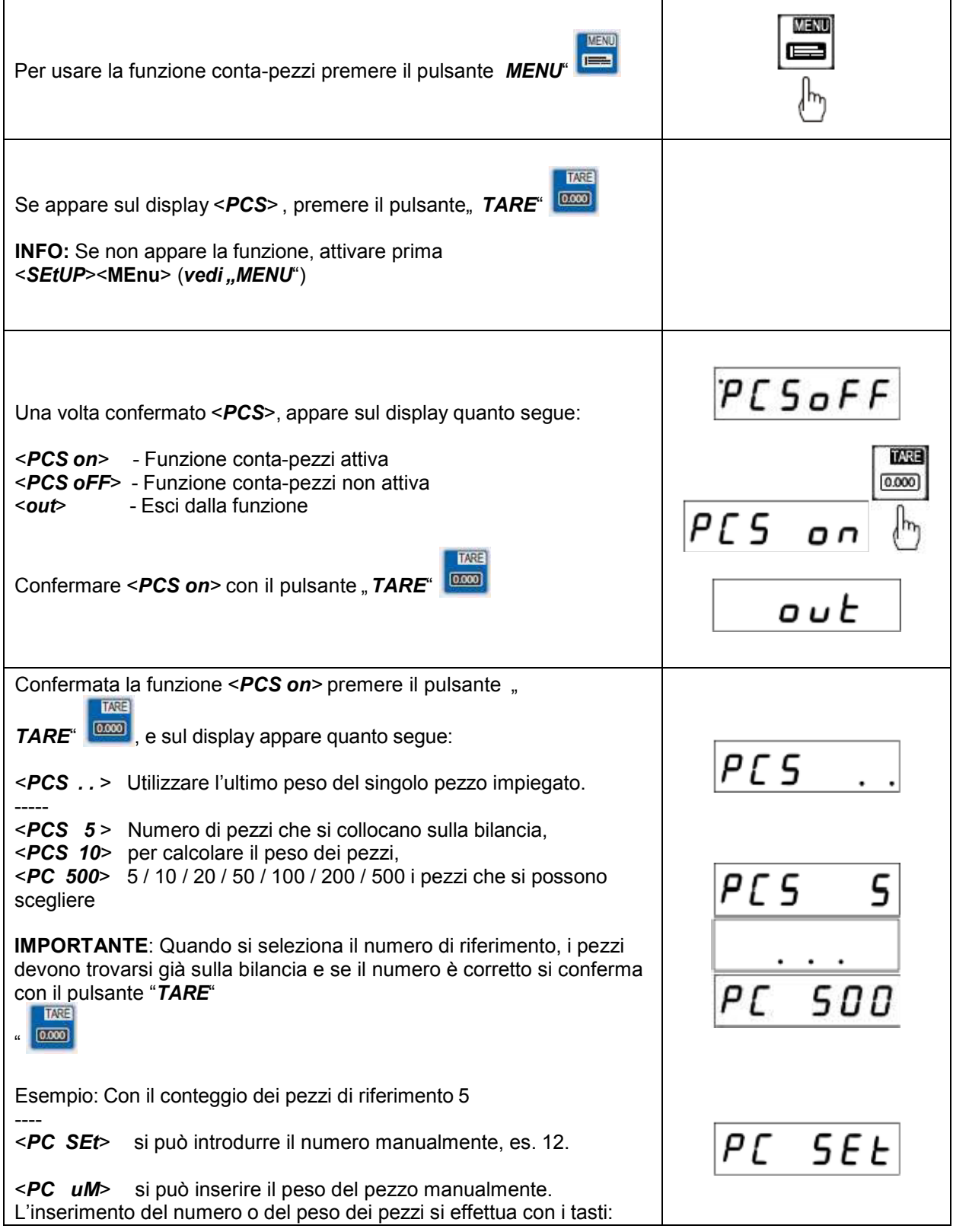

 $\vec{\mathcal{L}}$  Instruments

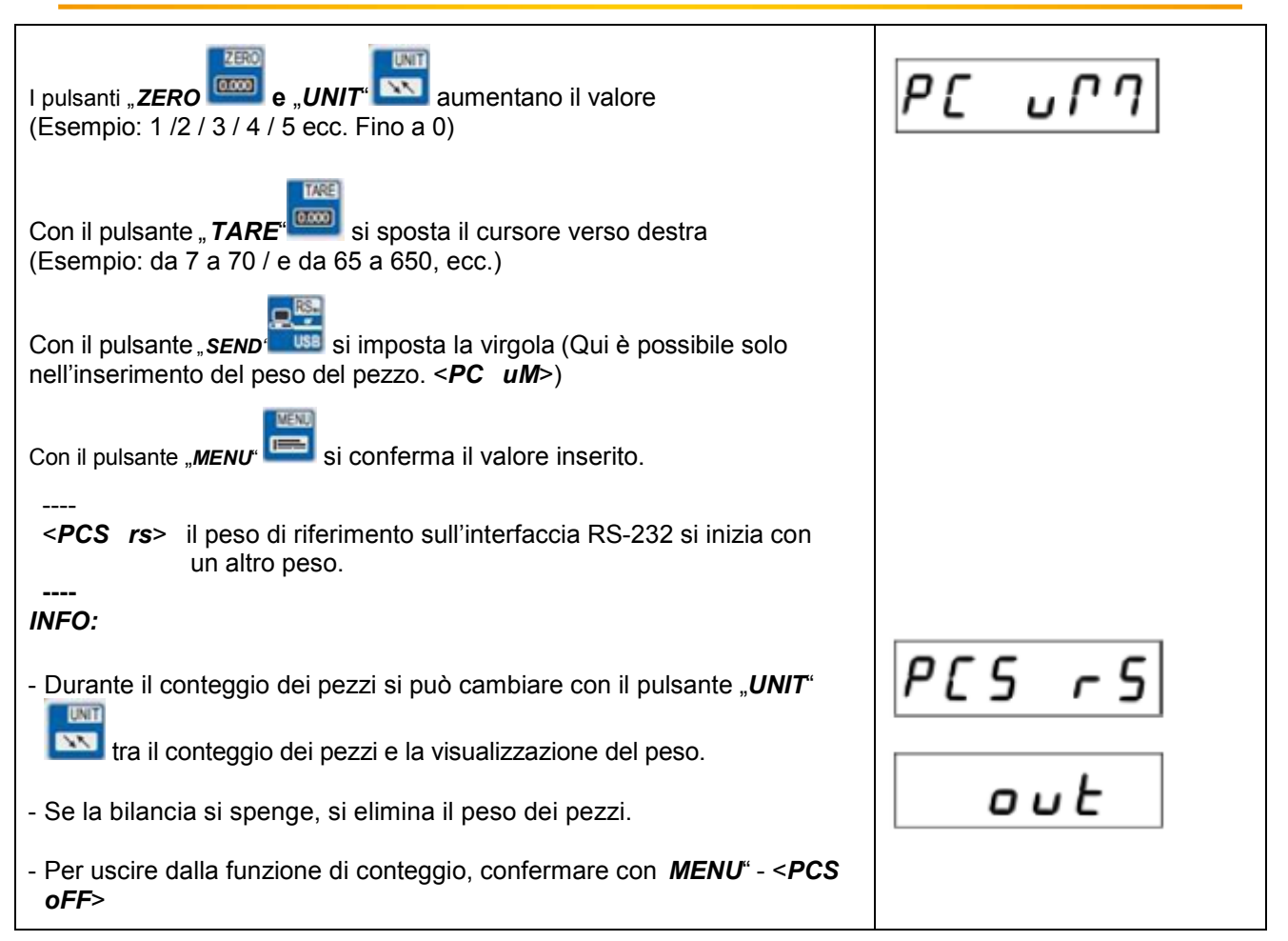

# **12 Funzione UnIt /** modifica unità di misura

Con questa funzione si possono utilizzare varie unità di misura della bilancia

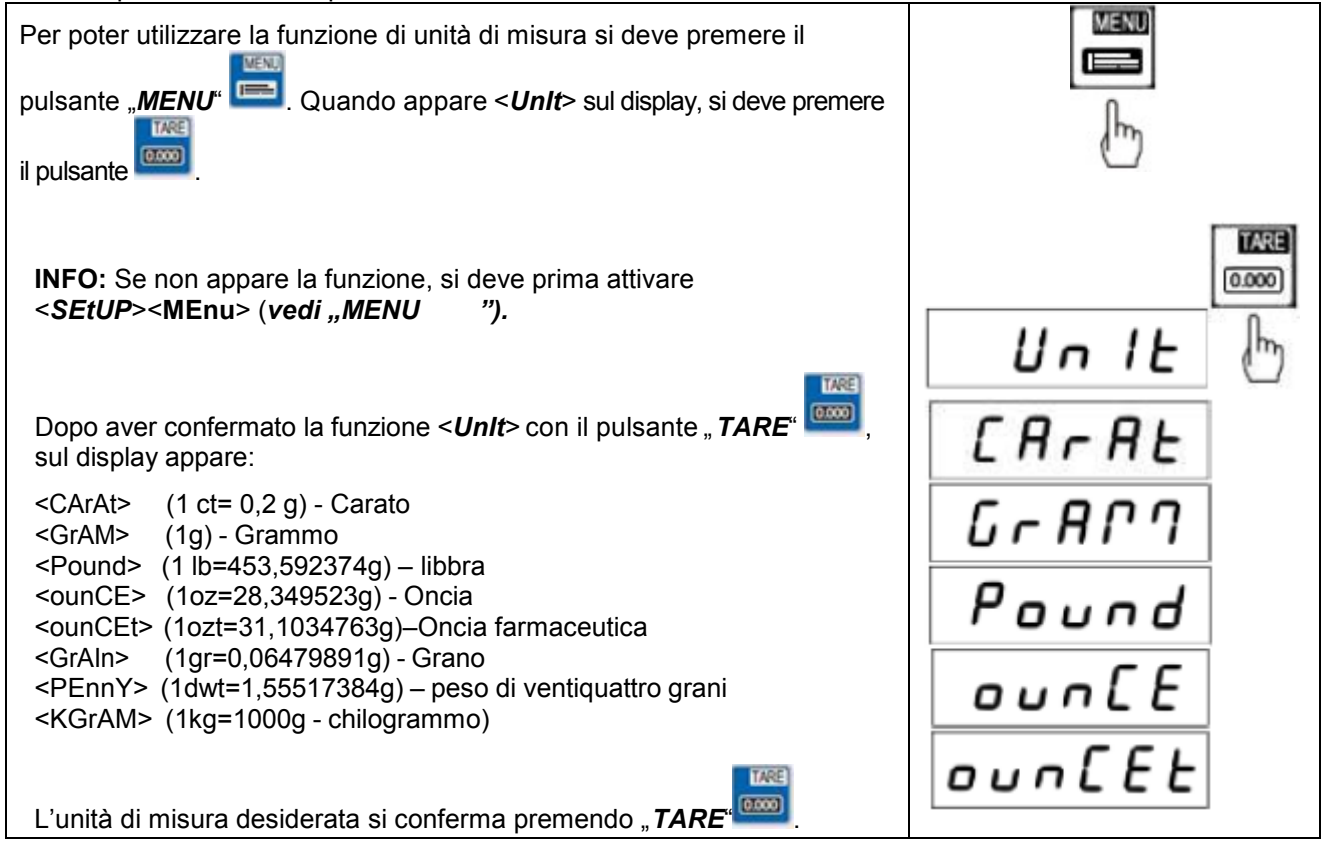

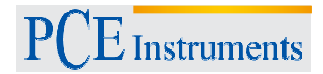

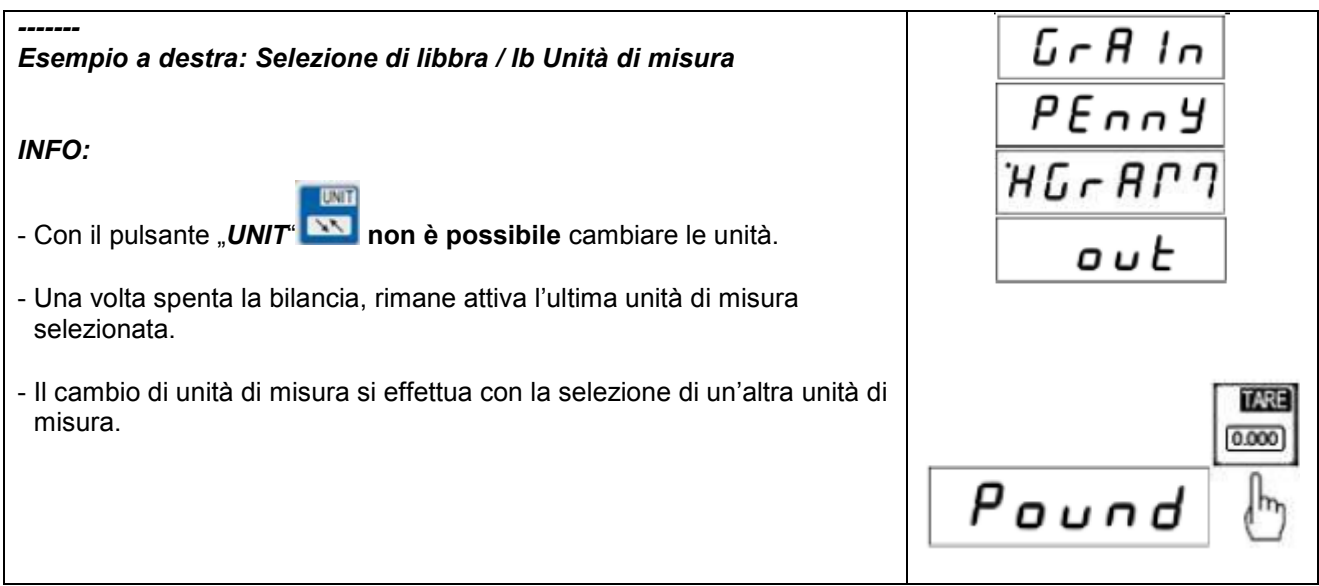

# **13 Funzione PErC / Funzione di peso percentuale %**

Con questa funzione è possibile visualizzare il rapporto percentuale del peso rispetto a un peso di riferimento.

A tale scopo, il peso di riferimento viene posto sulla bilancia e memorizzato come 100%. Ogni successiva pesata si basa su questo riferimento e si visualizza in %.

**Esempio:** Si colloca un peso di 80 kg sulla bilancia che visualizza il 100%. Quindi si colloca un peso di 40 kg e la bilancia visualizza un 50%, mentre con 100 kg la bilancia visualizza un 125%.

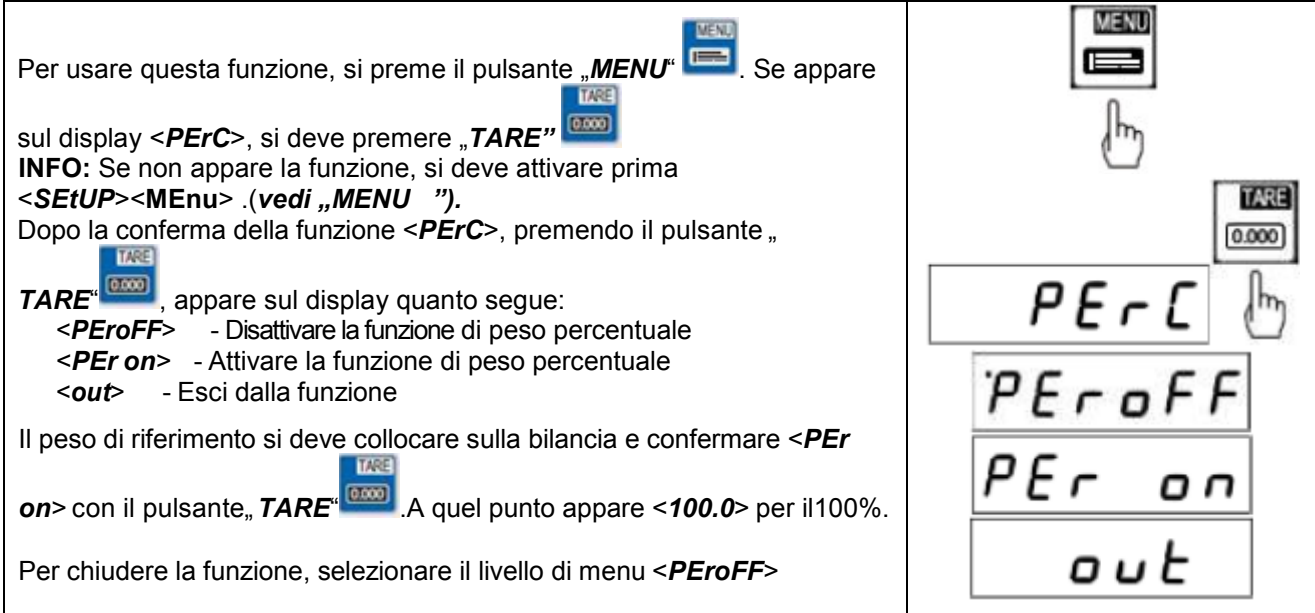

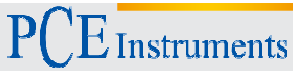

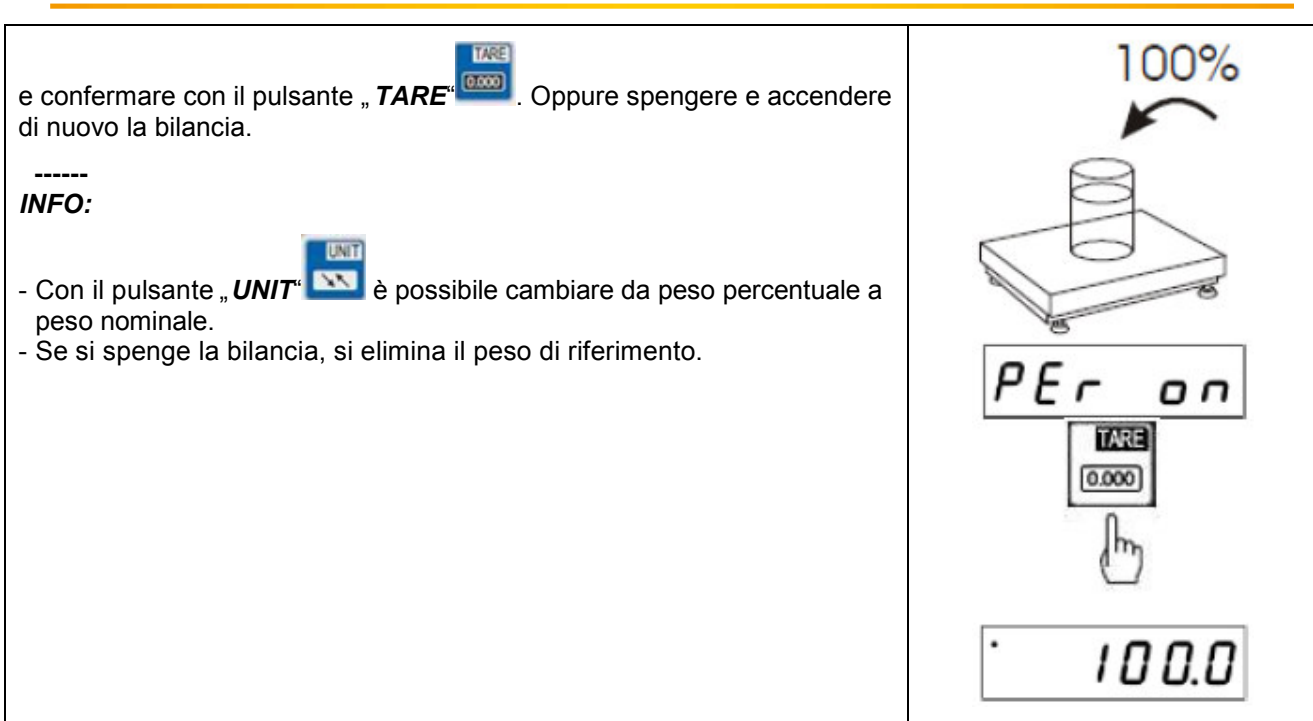

# **14 Funzione LOC / Funzione pesa animali**

Con questa funzione è possibile pesare animali.

Si indica un valore di peso medio e la bilancia determina automaticamente una pluralità di dati di pesata. La bilancia filtra i movimenti dell'animale e indica un peso affidabile.

![](_page_24_Picture_145.jpeg)

![](_page_25_Picture_0.jpeg)

Dopo aver collocato l'animale sul piatto della bilancia, appare sul display un segnale lampeggiante.

Quando si stabilisce il peso medio, la bilancia invia automaticamente i dati della pesata all'interfaccia di un PC o stampante. Sul display appare l'indicazione "Print" e il risultato rimane sul display per circa 30 secondi.

#### **INFO:**

1. Non è possibile effettuare una pesata al di sotto del carico minimo.

Se le pesate durano oltre 5 secondi, è consigliabile utilizzare la funzione <*LOC Prn*>. Quindi viene calcolato il valore medio tramite "**RS -USB"**

![](_page_25_Figure_6.jpeg)

Questa funzione consente di "congelare" i valori minimo e massimo sul display. Viene utilizzata questa funzione se, per esempio, la forza di trazione deve essere visualizzata in una prova di trazione / strappo.

![](_page_25_Picture_156.jpeg)

![](_page_25_Figure_9.jpeg)

# **16 Funzione nEWtO /** Misurazione della forza

Questa funzione calcola la forza prodotta (N = Newton) usando il peso sul piatto della bilancia. Va notato che la forza gravitazionale di 1N è =  $0.101971$  kg.

![](_page_26_Picture_156.jpeg)

# **17 Funzione totAL / Funzione somma**

Questa funzione consente di aggiungere o sommare varie pesate.

![](_page_26_Picture_157.jpeg)

![](_page_27_Picture_145.jpeg)

![](_page_28_Picture_157.jpeg)

# **18 Funzione thr / Funzione di valore limite MIN / OK / MAX**

Questa funzione consente di controllare i pesi nominali della bilancia. Nella bilancia possono essere memorizzati fino a tre valori limite che ne attivano uno acustico, uno visivo e opzionalmente un contatto di commutazione in base alle esigenze.

I valori limite si possono memorizzare, per ogni prodotto, nel database della bilancia o si possono trasferire via interfaccia dal PC alla bilancia.

![](_page_28_Picture_158.jpeg)

#### P  $\boldsymbol{\mathrm{E}}$  Instruments

![](_page_29_Picture_194.jpeg)

# **19 Funzione StAt / Funzione statistica**

La funzione statistica effettua una valutazione statistica fino a 1000 pesate. La pesata è determinata a partire dal segnale della serie di misure del valore MAX, valore MIN, TOL -, + TOL, deviazione standard, deviazione standard in%, valore medio e peso totale.

![](_page_29_Picture_195.jpeg)

![](_page_30_Picture_142.jpeg)

 $D/L$ 

# **20 Funzione PAPEr /** grammatura

Questa funzione consente di calcolare la grammatura (peso in un m<sup>2</sup>). Devono essere inserite le dimensioni del campione in modo tale che la bilancia ne possa estrapolare il peso in m².

![](_page_31_Picture_0.jpeg)

![](_page_31_Picture_176.jpeg)

# **21 Impostazione CALIb /** Regolazione / Calibrazione

Questa funzione consente alla bilancia di impostare di nuovo i parametri in caso di deviazioni. Tuttavia la funzione è disponibile solo per bilance non verificate a questo livello. Su bilance approvate, questa è sostenuta da un ponticello schermo incorporato.

![](_page_31_Picture_177.jpeg)

PCE Instruments

![](_page_32_Picture_132.jpeg)

# **22 Impostazione AutoZE /** Controllo automatico del punto zero

Questa opzione serve per il controllo automatico del punto zero in stato senza carico.

![](_page_32_Picture_133.jpeg)

![](_page_33_Picture_0.jpeg)

![](_page_33_Picture_140.jpeg)

#### **23 Impostazione unità**

Questa opzione si utilizza per stabilire l'unità di misura standard.

Por esempio, se si vuole lavorare solo in "grani", è possibile configurare il dispositivo in modo tale che le misure si effettuino automaticamente sempre in "grani". La commutazione ad altre unità di misura è disponibile nella funzione "UNIT".

#### **24 Impostazione SErIAL /** Impostazione delle interfacce RS-232 / USB / LAN

Questa funzione consente di impostare i parametri delle singole interfacce ai requisiti del dispositivo ricevitore.

![](_page_33_Picture_141.jpeg)

![](_page_34_Picture_0.jpeg)

![](_page_34_Figure_1.jpeg)

# **25 Impostazione PrInt /** Impostazione per trasferimento dati

Questa opzione consente di impostare i dati da trasmettere all'interfaccia RS-232.

![](_page_34_Picture_200.jpeg)

![](_page_35_Picture_0.jpeg)

# **26 Impostazione rESOLU /** Risoluzione

Questa opzione consente di incrementare la risoluzione. È possibile solo con bilance certificate e per brevi periodi. Per bilance non certificate, la risoluzione standard presenta la risoluzione più alta possibile, e pertanto l'impostazione non è utile.

# **27 Impostazione dAtE / Imposta data e ora**

Questa opzione appare solo se è stato installato un modulo orologio nella bilancia. Il modulo è opzionale e di solito è abbinato a una stampante. La maggior parte delle stampanti può stampare solo la data fornita dalla bilancia.

# **28 Impostazione b\_LIGH /** Retroilluminazione

Questa opzione consente di adattare la retroilluminazione del display alle varie necessità personali.

#### **29 Impostazione bAttEr /** Batteria

Questa impostazione è disponibile solo quando una batteria è stata collegata e permette di caricare la batteria anche durante il funzionamento della rete.

#### **30 Impostazione Auto-OFF /** Funzione di Auto spegnimento

Questa opzione consente di impostare la funzione di Auto spegnimento della bilancia a seconda delle necessità.

![](_page_36_Picture_0.jpeg)

# **31 Impostazione AnALoG**

Questa impostazione consente di stabilire parametri delle uscite analogiche opzionali. Le uscite analogiche possono essere di 0-10V o di 4-20mA.

# **32 Impostazione ZERO**

Questa funzione è attiva solo per bilance non verificate e permette l'utilizzo di parametri per regolare la cella di carico. Pertanto, vi è la possibilità, per esempio, di portare i contenitori vuoti della bilancia al punto zero e disabilitare la calibrazione a zero automatica dopo l'accensione della bilancia.

# **33 Funzione FIrML**

Questa funzione consente di modificare il software di funzionamento delle bilance non omologate. Se sono disponibili nuovi aggiornamenti della versione, si possono registrare qui.

# **34 Funzione dEFAUL**

Questa funzione consente di ripristinare le impostazioni di default senza influire sul livello di calibrazione.

#### **35 Funzione SErVIC**

Questa funzione è pensata per il servizio e consente di accedere ai livelli di servizio della bilancia. Questa zona è protetta da password e ha un jumper installato internamente.

![](_page_37_Picture_0.jpeg)

# **36 Altro**

Opzione speciale:

# **Uscita di commutazione per la funzione del valore limite**

Se il risultato della pesata è:

- Inferiore al valore limite inferiore, la bilancia visualizza l'indicazione *Lo*,
- Tra i due valori limite, la bilancia visualizza *rEADy*,
- Se è superiore al valore limite più alto, la bilancia visualizza l'indicazione *Hi*.

Quando si raggiunge il valore limite si collegano o aprono i circuiti di corrente dell'interfaccia SUB-D9 addizionale.

Vedere assegnazione dei pin

![](_page_37_Figure_10.jpeg)

#### *Attenzione:*

*Dopo aver acceso la bilancia, i valori limite sono al massimo. Inserendo i valori limite, si deve tener presente che il valore inferiore sia davvero minore rispetto al valore superiore.* 

![](_page_37_Figure_13.jpeg)

# *Uscita analogica 4-20mA o 0-10V (a seconda dell'ordine)*

Assegnazione dei pin

![](_page_38_Figure_3.jpeg)

*Attenzione:* Rwe<5100 / Resistenza solo per 4 -20mA

![](_page_38_Picture_5.jpeg)

Esempio di prova dell'interfaccia 4 -20mA con la resistenza Rwe<5100

![](_page_39_Picture_0.jpeg)

# **37 Smaltimento**

Per il loro contenuto tossico, non si devono gettare le batterie nella spazzatura domestica ma devono essere depositate nei siti idonei per il riciclaggio.

Se ci consegna lo strumento noi ce ne potremo disfare nel modo corretto o potremmo riutilizzarlo, oppure consegnarlo a un'azienda di riciclaggio rispettando la normativa vigente.

Può inviarlo a:

**PCE Italia s.r.l.** Via Pesciatina 878 / Interno 6 55010, Gragnano - Capannori Italia

#### **38 Contatti**

Se ha bisogno di ulteriori informazioni relative al nostro catalogo di prodotti o sui nostri prodotti di misura, si metta in contatto con PCE Instruments.

#### **Per posta:**

**PCE Italia s.r.l.** Via Pesciatina 878 / Interno 6 55010, Gragnano - Capannori Italia

#### **Per telefono:**

Italia: 39 0583 975 120

**ATTENZIONE: "Questo strumento non dispone di protezione ATEX, per cui non deve essere usato in ambienti potenzialmente a rischio di esplosione (polvere, gas infiammabili)."** 

**Le specifiche possono essere soggette a modifiche senza preavviso.** 

**WEEE-Reg.-Nr.DE69278128** 

![](_page_39_Picture_15.jpeg)